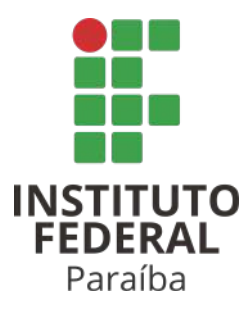

### **Instituto Federal de Educação, Ciência e Tecnologia da Paraíba Campus Campina Grande**

### **Curso de Bacharelado em Engenharia de Computação**

**Trabalho de Conclusão de Curso**

### **DESENVOLVIMENTO DE UMA MÁQUINA DE TRAÇÃO PARA ENSAIOS EM FIOS DE LIGAS COM MEMÓRIA DE FORMA**

Campina Grande - PB

2023

### **ROBSON ALVES VILAR**

#### **DESENVOLVIMENTO DE UMA MÁQUINA DE TRAÇÃO PARA ENSAIOS EM FIOS DE LIGAS COM MEMÓRIA DE FORMA**

Monografia apresentada como requisito para conclusão do curso de Bacharelado em Engenharia de Computação do Instituto Federal de Educação, Ciência e Tecnologia da Paraíba Campus Campina Grande-IFPB.

Orientador: Prof. Dr. Fagner de Araujo Pereira

Coorientador: Prof. Dr. Luiz Fernando Alves Rodrigues

## FICHA CATALOGRÁFICA ELABORADA PELA BIBLIOTECA DO IFPB CAMPUS CAMPINA GRANDE

V697d Vilar, Robson Alves.

Desenvolvimento de uma máquina de tração para ensaios em fios de ligas com memória de forma / Robson Alves Vilar. Campina Grande, 2023. 52 f. : il.

Trabalho de Conclusão de Curso (Curso Superior de Bacharelado em Engenharia de Computação) - Instituto Federal da Paraíba, 2023.

Orientador: Prof. Dr. Fagner de Araújo Pereira. Co-orientador: Prof. Dr. Luiz Fernando Alves Rodrigues.

1. Engenharia de computação 2. Máquina de tração 3. Memória de forma I. Rodrigues, Luiz Fernando Alves. II. Rodrigues, Luiz Fernando Alves III. Título.

**CDU 004** 

### **ROBSON ALVES VILAR**

### **DESENVOLVIMENTO DE UMA MÁQUINA DE TRAÇÃO PARA ENSAIOS EM FIOS DE LIGAS COM MEMÓRIA DE FORMA**

Monografia apresentada como requisito para conclusão do curso de Bacharelado em Engenharia de Computação do Instituto Federal de Educação, Ciência e Tecnologia da Paraíba Campus Campina Grande-IFPB.

Orientador: Prof. Dr. Fagner de Araujo Pereira

Coorientador: Prof. Dr. Luiz Fernando Alves Rodrigues

Campina Grande-PB, 12 de dezembro de 2023.

### **Banca Examinadora**

Prof. Dr. Fagner de Araujo Pereira

**Orientador** 

Prof.Dr. Moacy Pereira da Silva

Examinador

Prof. Dr. Alexandre Sales Vasconcelos

Examinador

#### **RESUMO**

No IFPB Campus Campina Grande um pesquisador na área de engenharia mecânica necessita de uma máquina de tração mecânica para realização da caracterização de ligas com memória de forma, mas a instituição de ensino não prioriza esse tipo de investimento. Nesse sentido, o presente trabalho trata-se do emprego de conhecimentos avançados em programação e eletrônica para o desenvolvimento desse equipamento. Neste trabalho foi desenvolvido um software compatível com windows 10 e 11 que é responsável pelo controle principal da máquina de tração. Além disso, foi desenvolvido um módulo de controle por meio da plataforma arduino para realização do controle de um motor de passo que controla a máquina de tração mecânica. Esse módulo é conectado via USART ao sistema de gerenciamento, enviando e recebendo informações. São informações referentes a taxas de controle do motor de passo, parada de emergência, entre outras. Ele também coleta dados de vários sensores e os envia para o sistema de gerenciamento. Já a máquina de tração mecânica teve sua estrutura mecânica projetada pelo pesquisador de engenharia mecânica, ficando o discente responsável pelo presente trabalho com a eletrônica e a programação do equipamento.

**Palavras-chave:** Desenvolvimento; Máquina; Protótipo.

#### **ABSTRACT**

At the IFPB Campus Campina Grande, a researcher in the field of mechanical engineering needs a mechanical traction machine to characterize shape memory alloys, but the educational institution does not prioritize this type of investment. In this sense, this work involves the use of advanced knowledge in programming and electronics for the development of this equipment. In this work, software compatible with Windows 10 and 11 was developed and is responsible for the main control of the traction machine. Furthermore, a control module was developed using the Arduino platform to control a stepper motor that controls the mechanical traction machine. This module is connected via USART to the management system, sending and receiving information. This information refers to stepper motor control rates, emergency stop, among others. It also collects data from various sensors and sends it to the management system. The mechanical traction machine had its mechanical structure designed by the mechanical engineering researcher, with the student being responsible for the present work with the electronics and programming of the equipment.

**Keywords:** Development; Machine; Prototype.

## **LISTA DE ILUSTRAÇÕES**

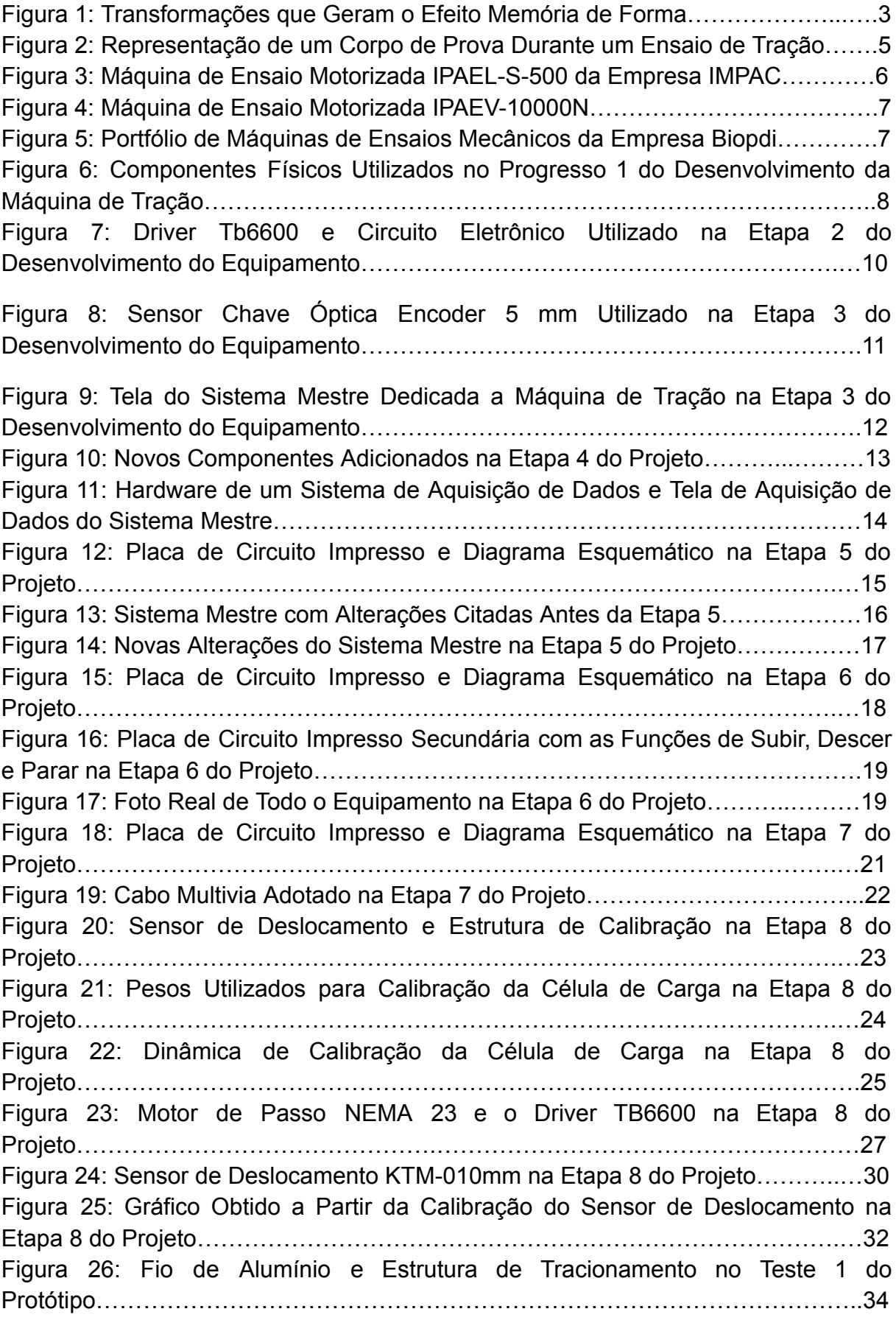

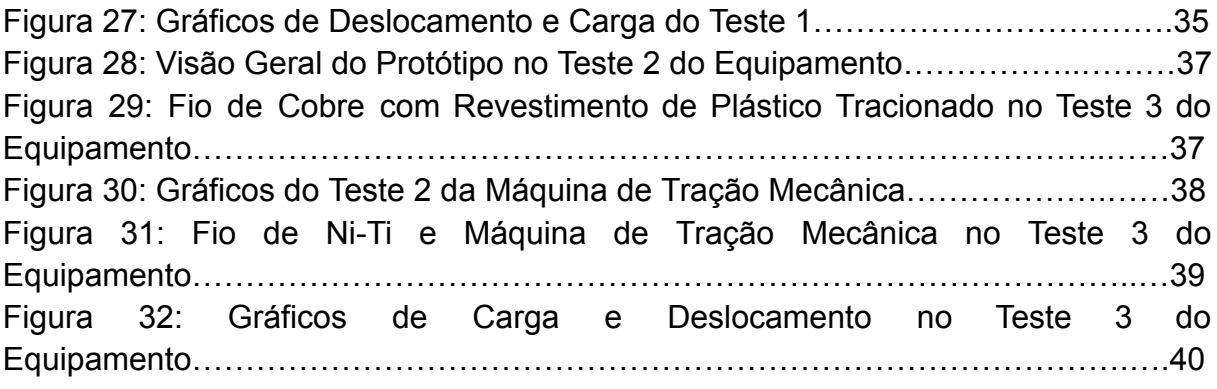

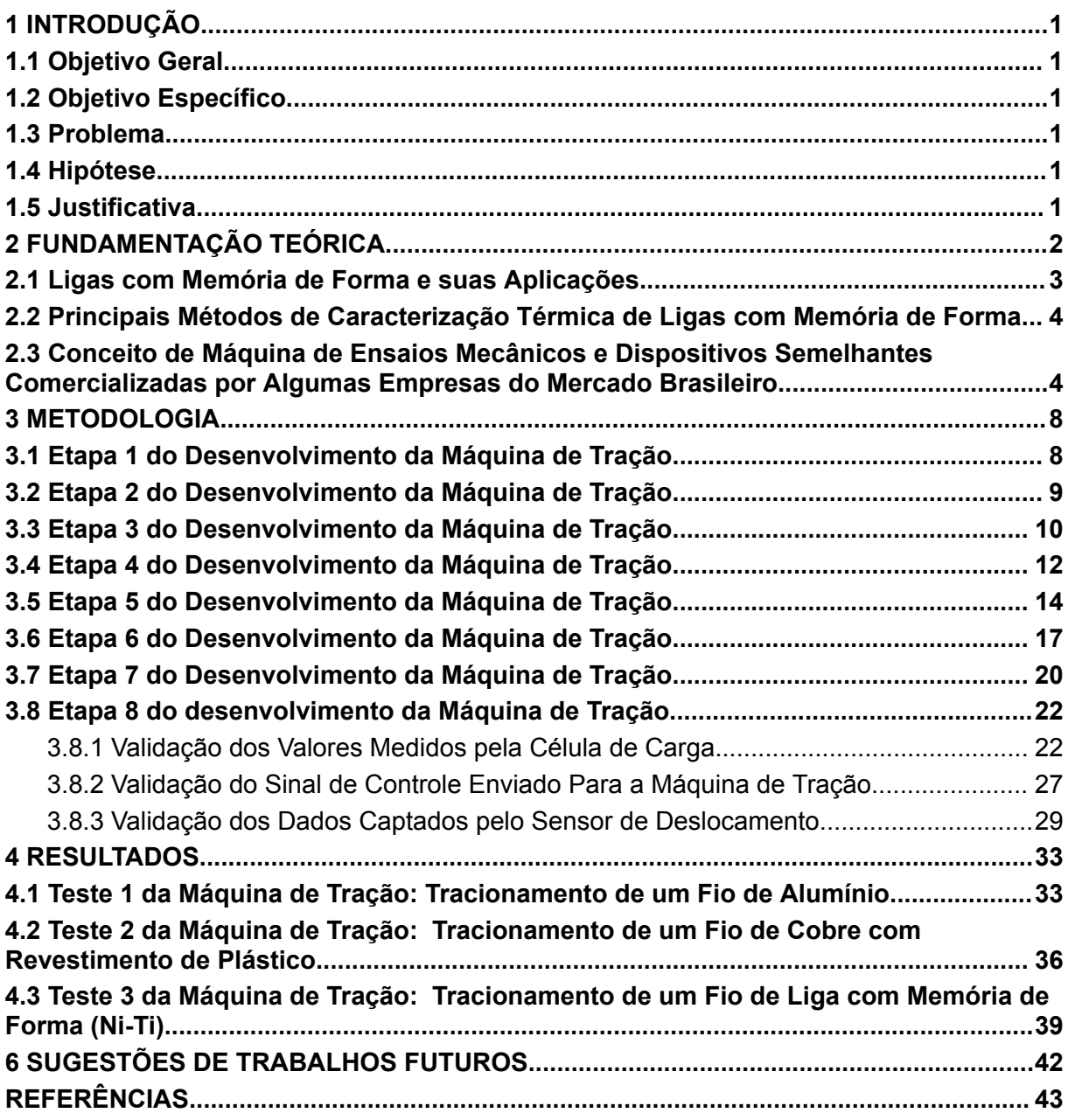

## **SUMÁRIO**

### <span id="page-9-0"></span>**1 INTRODUÇÃO**

### <span id="page-9-1"></span>**1.1 Objetivo Geral**

O objetivo do presente trabalho é desenvolver um protótipo de uma máquina de tração de baixo custo com um sistema de controle integrado, para auxiliar em pesquisas sobre ligas com memória de forma em laboratórios do IFPB Campus Campina Grande.

### <span id="page-9-2"></span>**1.2 Objetivo Específico**

- Controlar o motor de passo com dimensões NEMA 23 de referência 23HS6430.
- Calibrar e testar um sensor de deslocamento modelo KTM-10MM.
- Calibrar e testar um sensor de célula de carga modelo CZL 302.
- Prototipar uma placa de circuito impresso para o projeto.
- Gerenciar a máquina de tração mecânica por meio de um software desktop.

### <span id="page-9-3"></span>**1.3 Problema**

No IFPB Campus Campina Grande, o alto custo de aquisição de uma máquina de tração impossibilita a realização de pesquisas sobre ligas com memória de forma na instituição. Isso ocorre por causa da falta de recursos para a aquisição desse equipamento. Por isso, a falta desse equipamento impossibilita avanços científicos nessa área no IFPB Campus Campina Grande.

### <span id="page-9-4"></span>**1.4 Hipótese**

O desenvolvimento de um protótipo de máquina de tração mecânica de baixo custo para auxiliar nas pesquisas de ligas com memória de forma no IFPB Campus Campina Grande permitirá a disponibilização de equipamentos acessíveis aos pesquisadores, promovendo o avanço das pesquisas e inovações tecnológicas na instituição.

### <span id="page-9-5"></span>**1.5 Justificativa**

O desenvolvimento científico está intimamente ligado à pesquisa e à inovação. É necessário que pesquisadores realizem estudos de novas tecnologias para que haja avanços nas diversas áreas do conhecimento humano e assim a sociedade possa utilizar esses conhecimentos no futuro para que possamos ao longo dos séculos viver novas revoluções tecnológicas (BORTOLIERO, 2009).

Sendo assim, segundo Roczanski (2016), alguns dos centros de pesquisa e inovação do Brasil são as Universidades Públicas, onde pesquisadores realizam estudos científicos nas mais diversas áreas do conhecimento humano, como a engenharia, química, física, medicina, história, dentre outras .

Nesses ambientes, muitas vezes os pesquisadores necessitam de equipamentos para realizar suas pesquisas. Sendo esses equipamentos muitas vezes de auto valor agregado. Em alguns casos as universidades não possuem recursos para a compra desse tipo de equipamento.

Nesse sentido, o presente trabalho trata-se do desenvolvimento de um protótipo de um equipamento de alto valor agregado para auxiliar em pesquisas sobre ligas com memória de forma no IFPB Campus Campina Grande. Esse protótipo é uma máquina de tração de baixo custo que possui o objetivo de ser utilizada na caracterização de ligas com memória de forma. No mercado brasileiro o custo de uma máquina de tração mecânica profissional certificada pelos órgãos reguladores geralmente varia entre R\$ 50.000,00 e R\$ 300.000,00 dependendo das especificações do produto.

Por isso, o presente trabalho possui relevância para a instituição, uma vez que com o domínio da tecnologia de máquinas de tração mecânica é possível criar vários protótipos do mesmo equipamento para atender as demandas de vários pesquisadores diferentes. Além disso, é possível criar versões customizadas do equipamento para atender às demandas específicas de cada pesquisador.

#### <span id="page-10-0"></span>**2 FUNDAMENTAÇÃO TEÓRICA**

Nesta seção será fundamentado o que são ligas com memória de forma, o seu princípio de funcionamento, suas aplicações e sua correlação com a máquina de tração mecânica desenvolvida neste trabalho. Também será apresentada uma revisão sobre os tipos de máquinas de tração mecânica que existem no mercado e suas características. Além disso, será descrito os princípios de funcionamento do equipamento desenvolvido e suas inovações.

#### <span id="page-11-0"></span>**2.1 Ligas com Memória de Forma e suas Aplicações**

Segundo Anselmo (2014), as ligas com memória de forma são materiais que possuem a capacidade de memorizar uma forma física específica. Esse tipo de material, após sofrer uma deformação aparentemente plástica ao ser submetido a um gradiente de temperatura específico, possui a capacidade de recuperar totalmente a sua forma que foi memorizada. Sendo a sua deformação ocorrida em um estado da estrutura cristalina do material chamado "martensita" e a sua recuperação da forma ocorrendo no estado chamado "austenita". Na Figura 1 é possível visualizar esse processo.

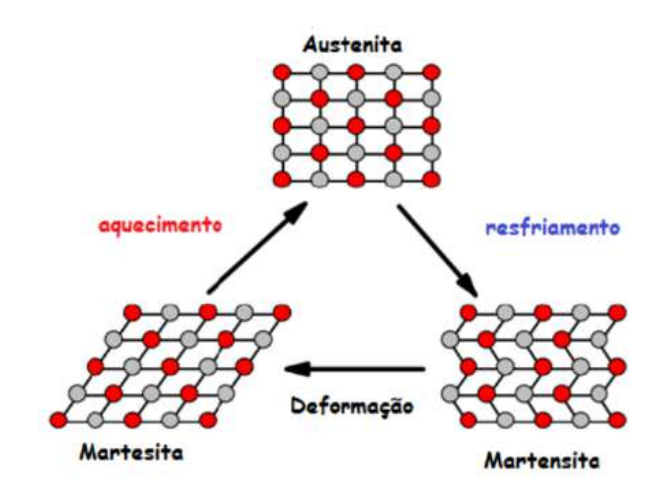

Figura 1: Transformações que Geram o Efeito Memória de Forma

Fonte: ANSELMO, 2014.

Como pode ser visualizado na Figura 1, a funcionamento da liga com memória de forma ocorre por meio das transformações de estados do material. São dois estados, o austenita e o martensita. O estado martensita ocorre quando o material está frio, neste estado o material pode ser deformado plasticamente e permanecer neste estado por tempo indeterminado. Já a transição para o estado austenita ocorre por meio do aquecimento do material. Nesse estado a liga tende a retornar para a forma memorizada no material (ANSELMO, 2014).

Segundo Rodrigues (2016), essa característica das ligas com memória de forma, possibilita que esse material seja classificado como um atuador que pode ser utilizado em diversos projetos em vários segmentos da indústria e engenharia. O uso de ligas com memória de forma como atuador pode ocorrer de duas formas

diferentes: Como atuador elétrico ou térmico. Para utilização desse material como atuador elétrico são empregados pulsos elétricos que propiciam a recuperação da forma do material. Já para utilização desse material como atuador térmico, deve ser variada a temperatura ambiente para que ocorra a recuperação da forma do material.

Segundo Rodrigues (2016), existem 3 grupos principais de ligas com memória de forma que vem sendo estudadas: ligas de base Ni-Ti, as ligas de base cobre e as ligas de base ferro. As ligas de Ni-Ti vem encontrando aplicação em diversas áreas como robótica, naval, nuclear, automobilística, petróleo e gás, médico-odontológica, dentre outras.

## <span id="page-12-0"></span>**2.2 Principais Métodos de Caracterização Térmica de Ligas com Memória de Forma**

Segundo Rodrigues (2016), para a caracterização térmica de ligas com memória de forma são empregadas algumas técnicas como a Calorimetria Diferencial de Varredura (DSC - Differential Scanning Calorimetry), a Análise Dinâmico Mecânica (DMA - Dynamic Mechanical Analysis), resistência elétrica em função da temperatura (RET - Resistance Electrical Temperature) e também ensaios de tração e compressão em função da temperatura.

Por isso, o presente trabalho possui grande importância, porque a máquina de tração a ser desenvolvida nesse trabalho poderá vir a ser utilizada em um desses métodos de caracterização, mais especificamente, o método de tracionamento em função da temperatura.

## <span id="page-12-1"></span>**2.3 Conceito de Máquina de Ensaios Mecânicos e Dispositivos Semelhantes Comercializadas por Algumas Empresas do Mercado Brasileiro**

Segundo Nakazato (2019), uma máquina de ensaios mecânicos é um dispositivo eletromecânico que é utilizado para realização de estudos de materiais. A partir desse equipamento é possível obter informações comportamentais de materiais submetidos a forças mecânicas. Para o presente projeto, o equipamento será especializado em tracionamentos.

Na Figura 2 é possível visualizar uma ilustração de como funciona o processo de tracionamento. O corpo é submetido bilateralmente às forças axiais no seu eixo principal, o que produz uma deformação plástica do corpo.

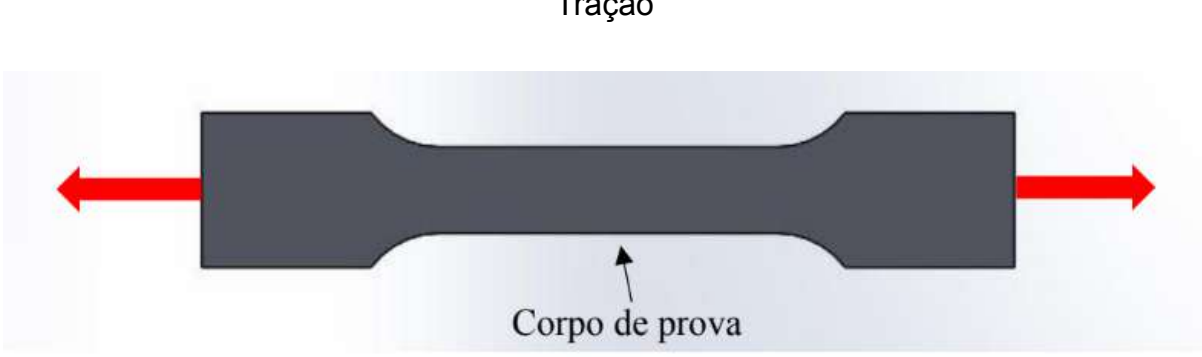

Figura 2: Representação de um Corpo de Prova Durante um Ensaio de Tração

Em relação às máquinas de ensaios mecânicos comercializados no mercado brasileiro, foram realizadas pesquisas no site Google e foram encontradas duas empresas que desenvolvem e/ou comercializam máquinas de ensaios mecânicos: Impac e Biopdi. Essas empresas foram selecionadas para servir de modelo de comparação do equipamento desenvolvido no presente projeto, por serem indicadas em destaque pelo site do Google a partir dos seus filtros de busca.

A empresa IMPAC é uma empresa que comercializa vários tipos de máquinas de tração mecânica por meio de seu website. Os equipamentos desta empresa são motorizados e computadorizados, o que permite o controle de velocidade e deslocamento em função do tempo. Além disso, esses equipamentos geram gráficos para elaboração de relatórios e análise de resultados de experimentos (IMPAC, 2023).

Para essa empresa, foram escolhidos dois modelos de equipamento disponíveis em seu site para fins de demonstração das capacidades dos produtos dessa empresa: o modelo mais básico e o modelo que apresenta a maior quantidade de recursos de ensaio. O primeiro modelo trata-se da máquina de ensaio motorizada IPAEL-S-500, apresentada na Figura 3. Esse equipamento possui capacidade para ensaios de força de 50 kg, um deslocamento efetivo de 250 mm, é

Fonte: NAKAZATO, 2019.

motorizado, pode realizar testes de tração e compressão, possui parada automática e possui velocidade de teste controlada (IMPAC, 2023).

Figura 3: Máquina de Ensaio Motorizada IPAEL-S-500 da Empresa IMPAC

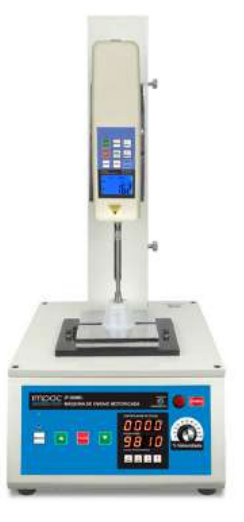

Fonte: IMPAC, 2023

A outra máquina de tração mecânica da empresa IMPAC, trata-se do seu equipamento mais robusto: A máquina de ensaio motorizada IPAEV-10000N. Esse equipamento possui capacidade para medição de força de até 1000 kg, deslocamento efetivo de 200 mm, é motorizada, pode realizar teste de tração e compressão, possui capacidade para parada automática e possui velocidade de teste controlada. Na Figura 4 é possível visualizar a máquina de ensaio motorizada IPAEV-10000N (IMPAC, 2023).

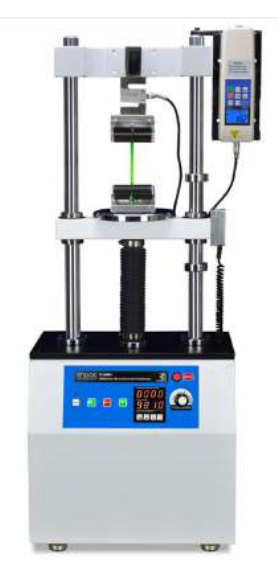

Figura 4: Máquina de Ensaio Motorizada IPAEV-10000N

Fonte: IMPAC, 2023.

As próximas máquinas universais de ensaios mecânicos comerciais a serem apresentadas serão a da empresa Biopdi. A empresa garante que os seus equipamentos possuem a capacidade de realizar a maioria dos ensaios mecânicos de materiais como ensaio de tração, micro tração, compressão, cisalhamento, dobramento, embutimento, flexão, dentre outros. Esses equipamentos possuem capacidade para realização de ensaios que variam entre 50 kgf e 100.000 kgf. Na Figura 5 é possível visualizar o portfólio de máquinas de ensaio da empresa.

Figura 5: Portfólio de Máquinas de Ensaios Mecânicos da Empresa Biopdi

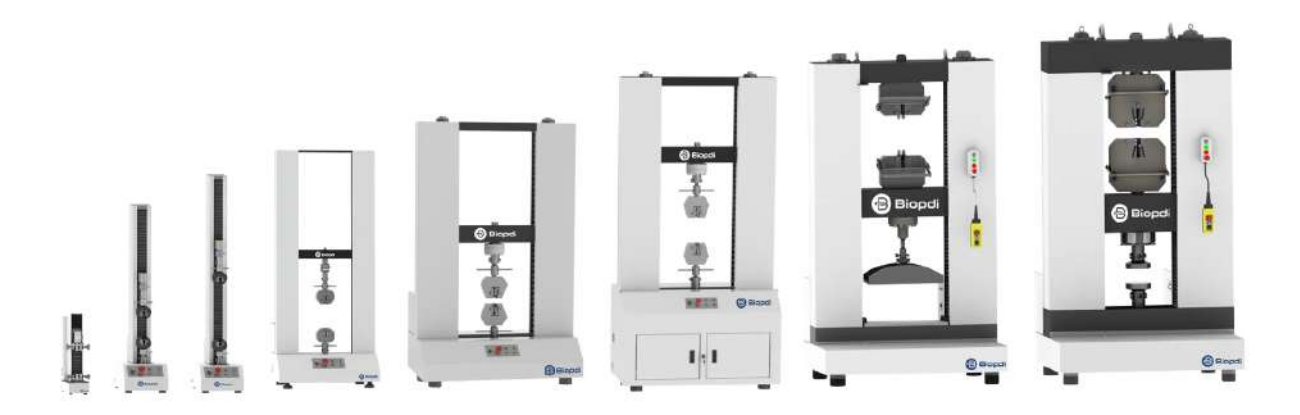

Fonte: BIOPDI, 2023.

### <span id="page-16-0"></span>**3 METODOLOGIA**

#### <span id="page-16-1"></span>**3.1 Etapa 1 do Desenvolvimento da Máquina de Tração**

Na etapa 1 do desenvolvimento do equipamento, não se possuía conhecimento sobre o funcionamento de drivers eletrônicos para motores de passo, um motor de passo ou mesmo como controlar um motor de passo de forma precisa. Por isso, foram realizadas pesquisas sobre os componentes e utilizadas algumas técnicas inadequadas em algumas etapas do desenvolvimento do equipamento para fins de aprendizado.

Sendo assim, nessa primeira fase do projeto do equipamento, foram utilizados um arduino uno, um driver A4988 para controle de motor de passo, uma fonte de bancada e um atuador linear com um motor de passo 23HS6430 acoplado. Na Figura 6 é possível visualizar esses itens.

Figura 6: Componentes Físicos Utilizados na Etapa 1 do Desenvolvimento da Máquina de Tração

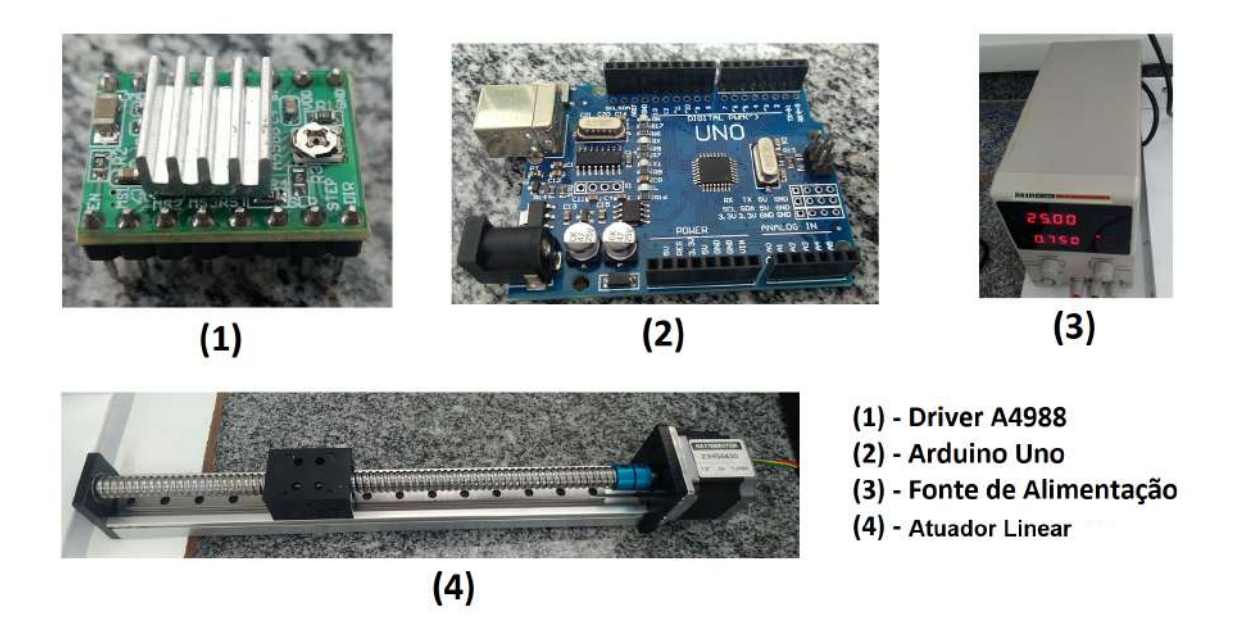

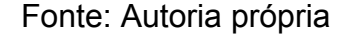

O objetivo dessa etapa do projeto era apenas realizar testes simples com o motor de passo. Estes testes consistiram no estudo de como funciona o driver de motor de passo A4988, o estudo de como funciona o motor de passo e o estudo das especificações dos componentes para verificar a compatibilidade entre o driver A4988 e o motor de passo.

Como resultado dos testes, foi verificado que o driver A4988 consegue controlar o motor de passo. No entanto, esse driver consegue fornecer, segundo o datasheet do componente, mais ou menos 2 amperes de corrente elétrica.

Por isso, esse driver não é adequado para o projeto do equipamento, porque em regimes em que o motor de passo consumir correntes muito altas haverá um super aquecimento do driver de controle, uma vez que o motor de passo consome correntes de até 2,8 amperes. Esse driver inadequado foi utilizado nessa etapa do desenvolvimento do equipamento por não haver um outro driver mais adequado à disposição e também porque o objetivo dessa etapa do projeto era apenas testar o funcionamento do motor de passo.

Em seguida, foi testado o arduino uno para controle do motor de passo e foi possível realizar o controle do equipamento por meio dos pinos digitais da placa de prototipagem. No entanto, nessa etapa do projeto não houve preocupação em realizar taxas de controle precisas, apenas movimentar o eixo do motor de passo.

Além disso, o sistema de alimentação utilizado foi uma fonte de bancada da marca HIKARI do modelo HF-3205S. Essa fonte foi configurada para uma tensão elétrica de 25 volts e um limite de corrente elétrica de 3 amperes. A alimentação do motor de passo pode variar entre 12v e 40v e sua corrente máxima é de 3A segundo o datasheet do fabricante.

#### <span id="page-17-0"></span>**3.2 Etapa 2 do Desenvolvimento da Máquina de Tração**

Na etapa 2 do desenvolvimento do equipamento foi adquirido o driver TB6600. Esse driver é mais adequado do que o A4988, ele possui um sistema de dissipação de calor mais adequado e suporta correntes de até 4 amperes. Na Figura 7 é possível visualizar o driver TB6600 e uma foto de um circuito em que o driver é empregado.

Figura 7: Driver Tb6600 e Circuito Eletrônico Utilizado na Etapa 2 do Desenvolvimento do Equipamento

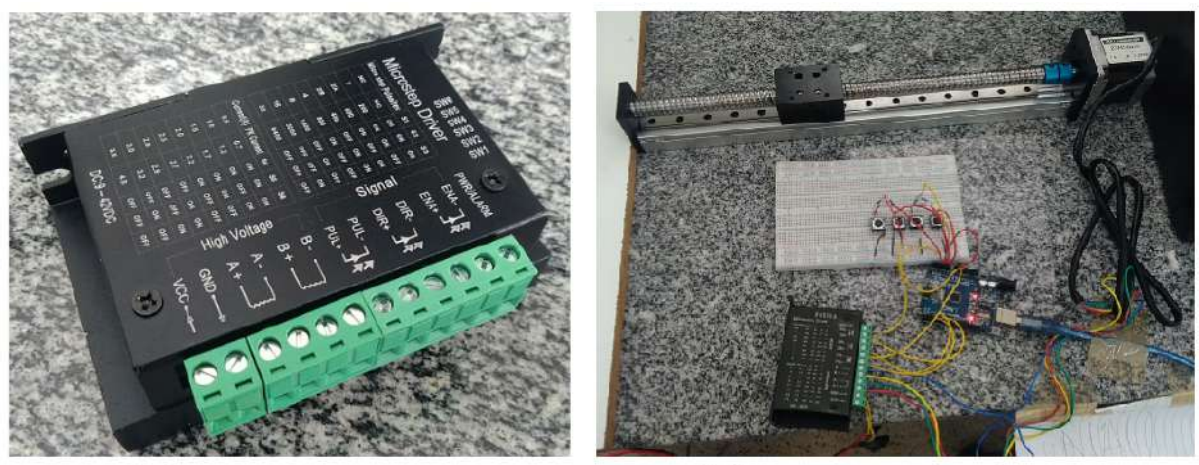

(A) - Driver TB6600

(B) - Circuito Eletrônico

Fonte: Autoria própria

### <span id="page-18-0"></span>**3.3 Etapa 3 do Desenvolvimento da Máquina de Tração**

Nessa nova fase do projeto, houve o estudo de viabilidade para o emprego de um mecanismo de segurança para a prevenção de danos à estrutura mecânica do equipamento que podem ser causados pelo motor de passo. O motor de passo pode danificar a estrutura mecânica do equipamento caso o bloco de movimentação do equipamento chegue ao fim do seu curso. Por isso, foi adquirido um sensor do tipo chave óptica encoder 5 mm para implementação desse mecanismo de segurança. Na Figura 8 é possível visualizar o sensor chave óptica encoder 5 mm.

## Figura 8: Sensor Chave Óptica Encoder 5 mm Utilizado na Etapa 3 do Desenvolvimento do Equipamento

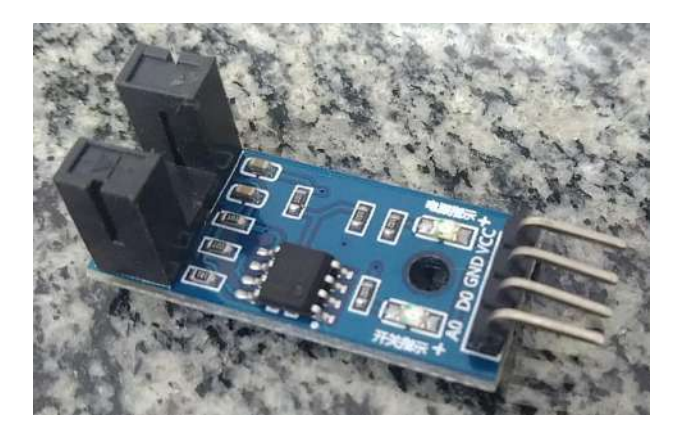

Fonte: Autoria própria

Além do estudo de viabilidade do emprego de um sistema de segurança foram realizadas melhorias nas funcionalidades do equipamento, sendo elas: Melhorias no controle do motor de passo e a integração do arduino a um sistema de controle.

Em relação às melhorias no controle do motor de passo, o deslocamento do fuso do atuador linear passou a ser controlado de forma milimétrica. Isso é possível por haver uma relação matemática entre a quantidade de passos que o motor de passo executa para dar uma volta completa em seu eixo e a distância percorrida pelo bloco de movimentação, sendo uma volta completa correspondente a uma movimentação linear de 5 mm. Ou seja, uma volta de 360 graus corresponde a 5 mm de deslocamento do bloco de movimentação do atuador linear.

Na parte de integração do arduino que controla o motor de passo com um sistema, foi conectado o arduino via conexão serial a um computador desktop que possui um sistema de aquisição de dados e controle com código fonte próprio. Isso possibilita a realização de customizações nesse sistema para adequação às funcionalidades da máquina de tração.

A primeira customização realizada foi a adição de uma tela dedicada ao controle da máquina de tração. Essa tela possui um campo para exibição de dados de sensores, status da conexão serial e um campo para configuração de informações de controle para a máquina de tração. Essas informações incluem taxa

de deslocamento, velocidade e direção do deslocamento. Na Figura 9 é possível visualizar a tela do software de operação dedicada à máquina de tração.

Figura 9: Tela do Sistema Mestre Dedicada a Máquina de Tração na Etapa 3 do Desenvolvimento do Equipamento

|                                                                                                    | s o mprunum non<br>LADD         |                          |                                                   |                  |                        |                  |  |  |
|----------------------------------------------------------------------------------------------------|---------------------------------|--------------------------|---------------------------------------------------|------------------|------------------------|------------------|--|--|
|                                                                                                    | x<br>п<br>Sigma IF              |                          |                                                   |                  |                        |                  |  |  |
| Méquina de tração Aquisição Configurações para Aquisição Controle da Aquisição Configurações para Controle Opções Gerais da Aquisição |                                 |                          |                                                   |                  |                        |                  |  |  |
| SENSORES DA MÁQUINA DE TRAÇÃO                                                                                                    |                                 |                          | COMANDOS DE DESLOCAMENTO PARA A MÁQUINA DE TRAÇÃO |                  |                        |                  |  |  |
|                                                                                                    | SENSOR 1                        | SENSOR 2                 | DESLOCAMENTO EM MM                                | VELOCIDADE EM MM | DIREÇÃO                | SOLICITAÇÃO      |  |  |
|                                                                                                    | 0                               | 0                        | 5                                                 | 1.00             | PARA CIMA<br>∣mm/seg ∨ | <b>SOLICITAR</b> |  |  |
|                                                                                                    | SENSOR 3<br>0                   | SENSOR 4<br>0            |                                                   |                  |                        |                  |  |  |
| CONEXÃO SERIAL - MÁQUINA DE TRAÇÃO<br>FREQ. PORTA<br>PORTA                                                                            |                                 |                          |                                                   |                  |                        |                  |  |  |
|                                                                                                    | vazio<br>CONEXÃO<br>DESCONECTAR | 57600<br>v<br>RECARREGAR |                                                   |                  |                        |                  |  |  |

Fonte: Autoria própria

### <span id="page-20-0"></span>**3.4 Etapa 4 do Desenvolvimento da Máquina de Tração**

Na etapa 4 do desenvolvimento da máquina de tração, foram adicionados os seguintes componentes ao projeto: O sensor de deslocamento KTC-100 e um amplificador HX711. Além disso, foi substituído o Arduino Uno pelo Arduino Mega e também foi adicionado um display do tipo *touchscreen* da fabricante Nextion ao projeto. Na Figura 10 é possível visualizar esses 4 componentes.

Figura 10: Novos Componentes Adicionados na Etapa 4 do Projeto

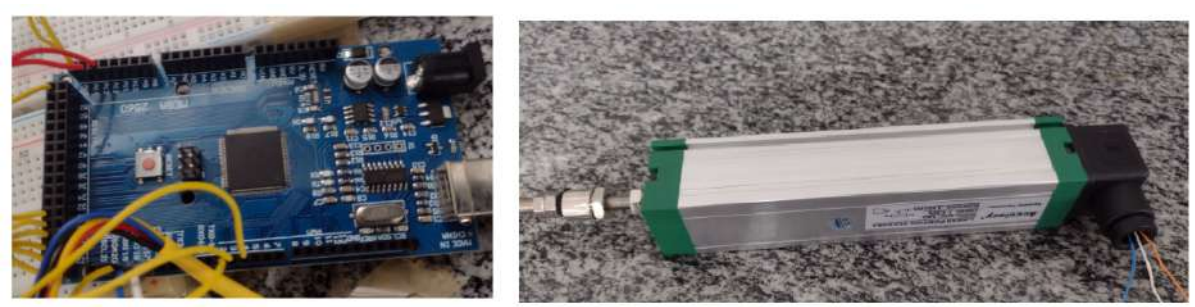

(A) - Arduino Mega

(B) - Sensor KTC-100

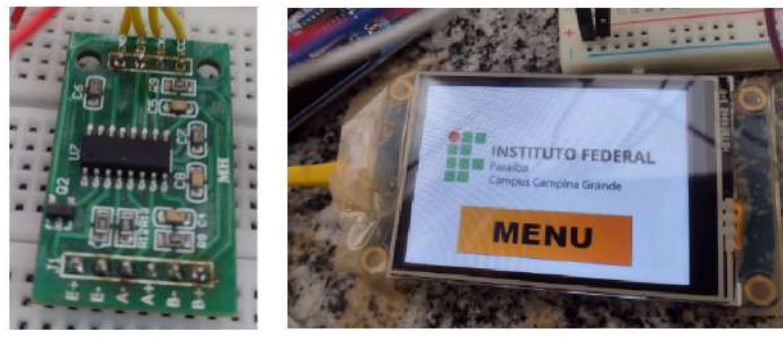

 $(C) - HX711$ 

(D) - Display Nextion

#### Fonte: Autoria própria

É por meio do sensor KTC-100 que é registrado o deslocamento do material que está sendo tracionado e esses dados serão utilizados pelo usuário para análises do material. O amplificador HX711 é utilizado em conjunto com uma célula de carga modelo CZL302 para registro do peso aplicado sobre o material que está sendo tracionado.

Além disso, foi adicionado o *display touchscreen* Nextion porque ele tem a função de ser uma interface amigável para o usuário integrada à máquina de tração. Nessa fase, ele possuía as funcionalidades de ligar, desligar e parar o funcionamento da máquina de tração.

Adicionalmente, foi substituído o Arduino Uno pelo Arduino Mega devido à presença de apenas uma USART no arduino uno. Isso não é adequado ao projeto porque como foi adicionado o display touchscreen, que utiliza USART para comunicação, são necessárias duas USART's, uma para conexão serial com o sistema de controle e outra para comunicação com o display touchscreen. Por isso, o arduino mega é mais adequado por possuir 4 USART's.

Foi estudada a possibilidade de customizações na tela de aquisição de dados presente no sistema citado anteriormente. Nesta tela, deve ser possível visualizar os dados advindos de um sistema de aquisição de dados e também os dados da máquina de tração. Na Figura 11 é possível visualizar a tela de aquisição de dados do sistema mestre e o hardware do sistema de aquisição de dados citado.

Figura 11: Hardware de um Sistema de Aquisição de Dados e Tela de Aquisição de Dados do Sistema Mestre

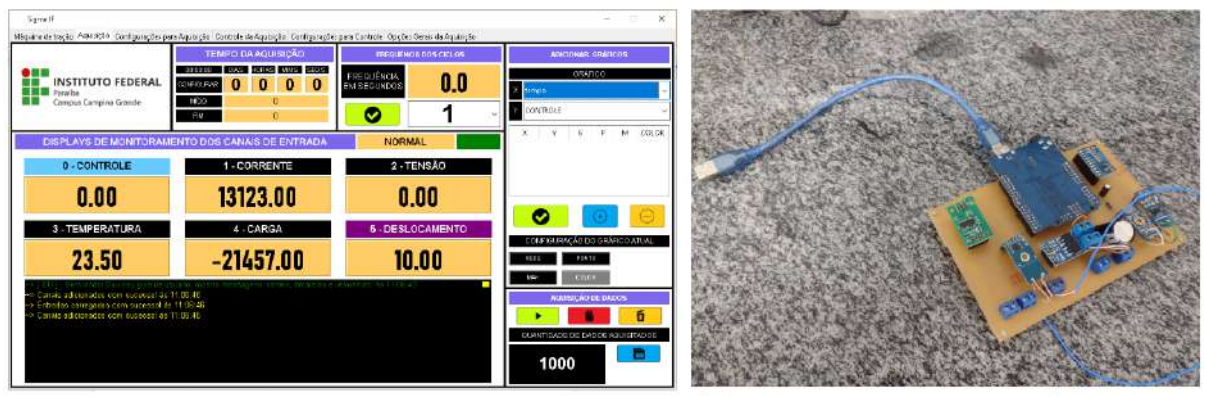

(A) - Tela de aquisição de dados do sistema mestre.

(B) - Hardware de um sistema de aquisição de dados e controle de corrente elétrica

### Fonte: Autoria própria

### <span id="page-22-0"></span>**3.5 Etapa 5 do Desenvolvimento da Máquina de Tração**

Na fase 5 do projeto foi desenvolvida uma placa de circuito impresso para conectar todos os módulos escolhidos para o projeto. Conectados a essa placa estão um Arduino Mega, dois sensores ópticos encoder, um sensor de deslocamento, um driver TB6600, um sensor HX711, um display touchscreen e um módulo conversor USB para TTL. Na Figura 12 é possível visualizar uma imagem dessa placa de circuito impresso e uma foto das ligações internas da placa.

O conversor USB para TTL é um módulo que converte os sinais da porta USB do computador para TTL e também os sinais TTL do microcontrolador para o padrão USB. Foi necessário utilizar este conversor para que as portas Tx e Rx do arduino sejam conectadas a USB do computador.

Figura 12: Placa de Circuito Impresso e Diagrama Esquemático na Etapa 5 do Projeto

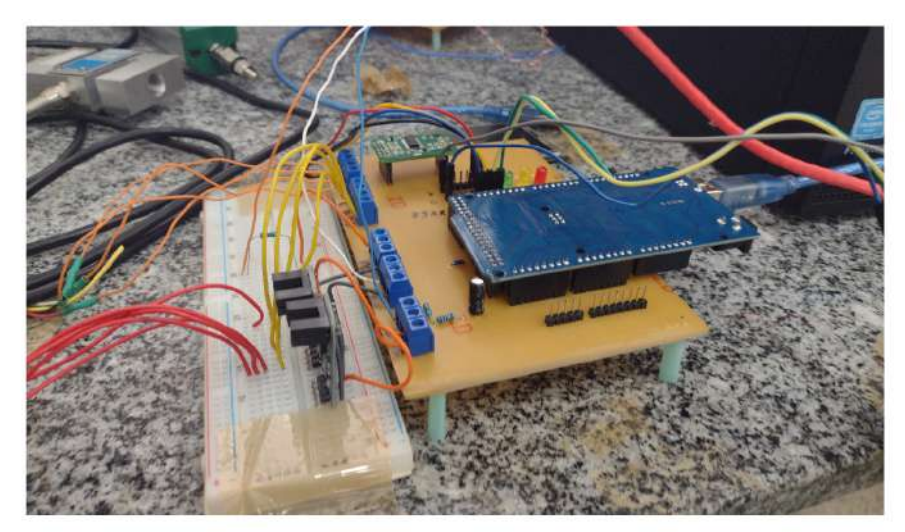

(A) - Foto real

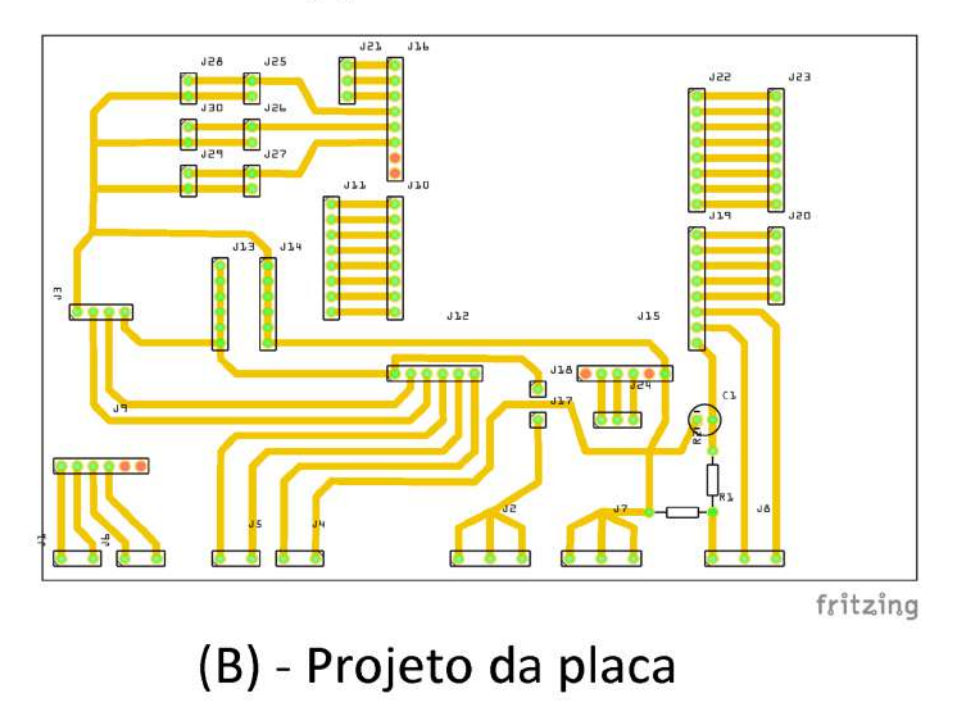

Fonte: Autoria própria

Na Figura 13 é possível visualizar as telas principais do sistema mestre com as adequações citadas anteriormente.

Figura 13: Sistema Mestre com Alterações Citadas Antes da Etapa 5

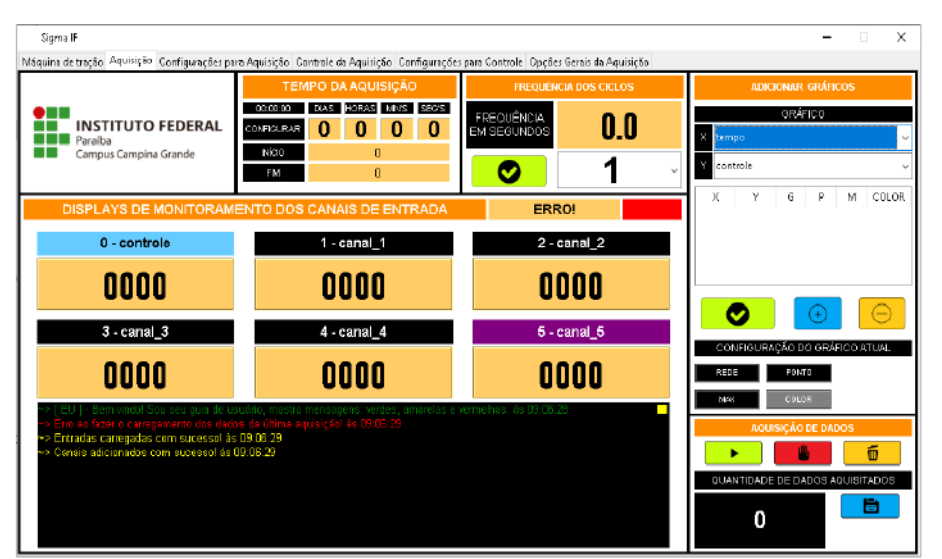

(A) - Tela de Aquisição de Dados

| Sigms IF                                                                                                    |                                                   |                  |          |           | ×<br>п     |  |
|----------------------------------------------------------------------------------------------------|---------------------------------------------------|------------------|----------|-----------|------------|--|
| Méquine de tração Aquisição Configurações para Aquisição Controle da Aquisição Configurações para Controle Opções Gerais da Aquisição |                                                   |                  |          |           |            |  |
| VAZIO                                                                                                    | COMANDOS DE DESLOCAMENTO PARA A MÁQUINA DE TRAÇÃO |                  |          |           |            |  |
|                                                                                                    | DESLOCANENTO EM MM                                | VELOCIDADE EN MN |          | DIREÇÃO   | SOUCITAÇÃO |  |
|                                                                                                    | 5                                                 | 1.00             | mm/seg v | PARA CIMA | SOLICITAR  |  |
|                                                                                                    |                                                   |                  |          |           |            |  |
|                                                                                                    |                                                   |                  |          |           |            |  |
|                                                                                                    |                                                   |                  |          |           |            |  |
|                                                                                                    |                                                   |                  |          |           |            |  |
| CONEXÃO SERIAL - MÁQUINA DE TRAÇÃO                                                                                                    |                                                   |                  |          |           |            |  |
| FREQ. PORTA<br>PORTA                                                                                                    |                                                   |                  |          |           |            |  |
| 57600<br>wazio                                                                                                    |                                                   |                  |          |           |            |  |
| CONEXÃO<br>RECARREGAR                                                                                                    |                                                   |                  |          |           |            |  |
| DESCONECTAR                                                                                                    |                                                   |                  |          |           |            |  |

(B) - Tela da Máquina de Tração

### Fonte: Autoria própria

Na Figura 14 é possível visualizar as telas principais do sistema de controle com novas alterações. São elas, a adição de displays específicos para o sistema de aquisição de dados e controle de corrente elétrica e também a adição de displays específicos para os sensores da máquina de tração.

Foi adicionado um campo específico na parte de conexão serial para detecção e conexão automática do sistema de controle com os sistemas de aquisição de dados e controle de corrente elétrica e também a máquina de tração.

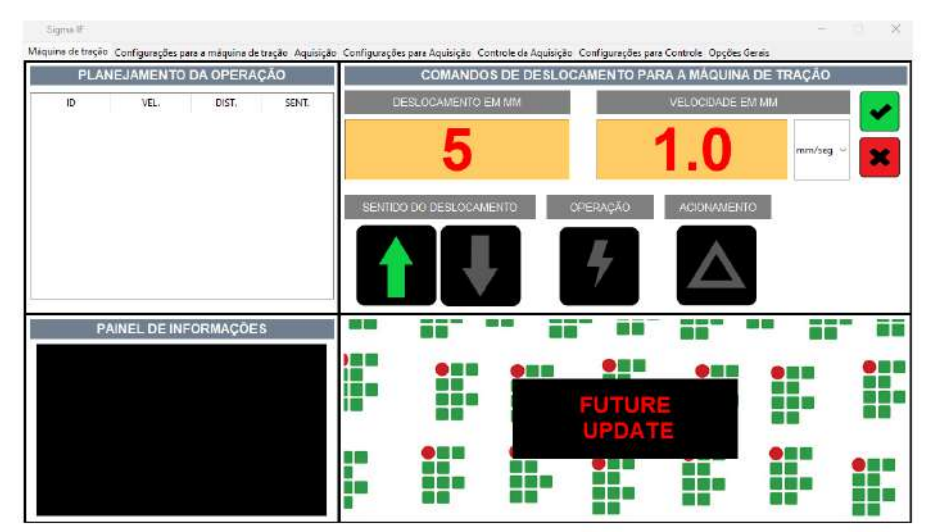

### Figura 14: Novas Alterações do Sistema Mestre na Etapa 5 do Projeto

(A) - Tela da Máquina de Tração

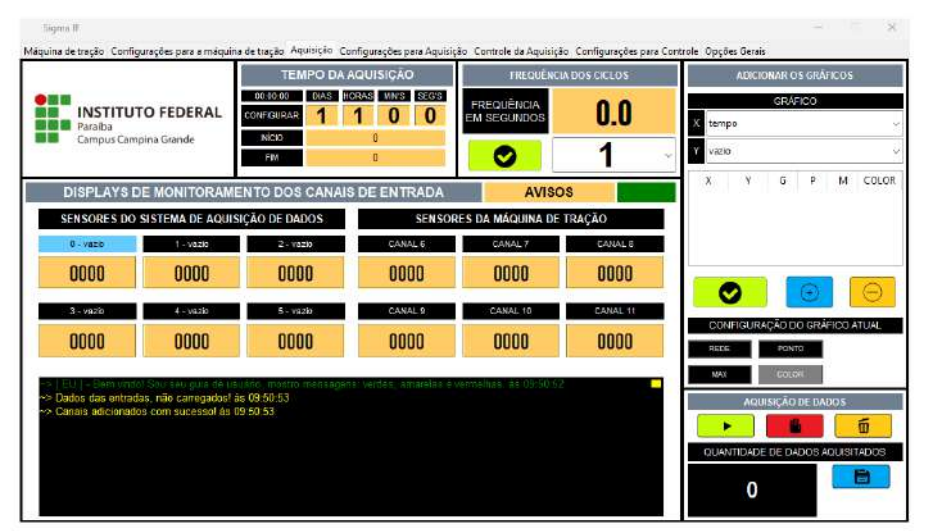

(B) - Tela da Aquisição de Dados

Fonte: Autoria própria

### <span id="page-25-0"></span>**3.6 Etapa 6 do Desenvolvimento da Máquina de Tração**

Na etapa 6 do projeto foi feita uma nova placa de circuito impresso com alterações em relação à versão anterior devido a sugestões do orientador do projeto em relação a questões de ergonomia. Por isso, foram substituídas barras de pinos macho 180 graus por conectores borne KRE 2 e 3 vias para evitar mal contato e também foi colocado o Arduino Mega completamente dentro dos limites da placa de circuito impresso. Na Figura 15 é possível visualizar a placa de circuito feita na fase 6 do projeto.

Figura 15: Placa de Circuito Impresso e layout da placa na Etapa 6 do Projeto

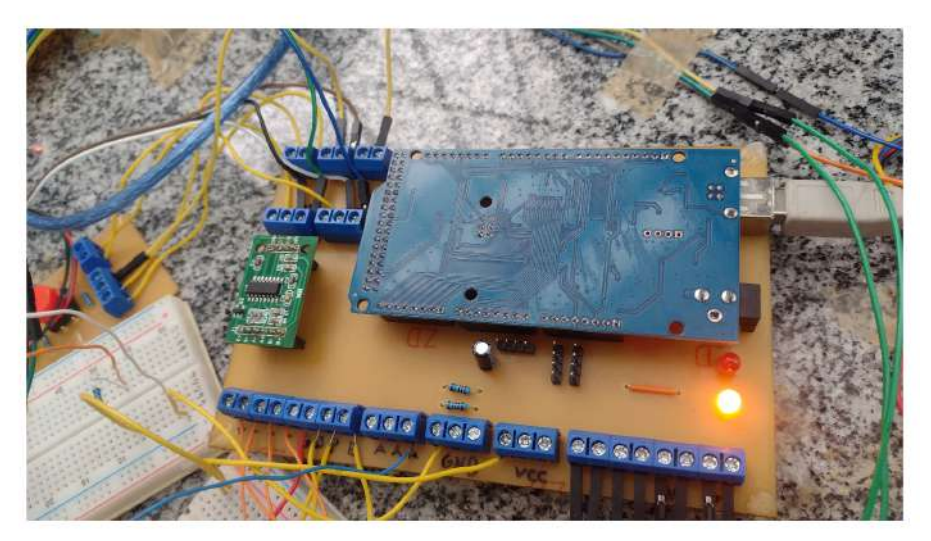

(A) - Placa real

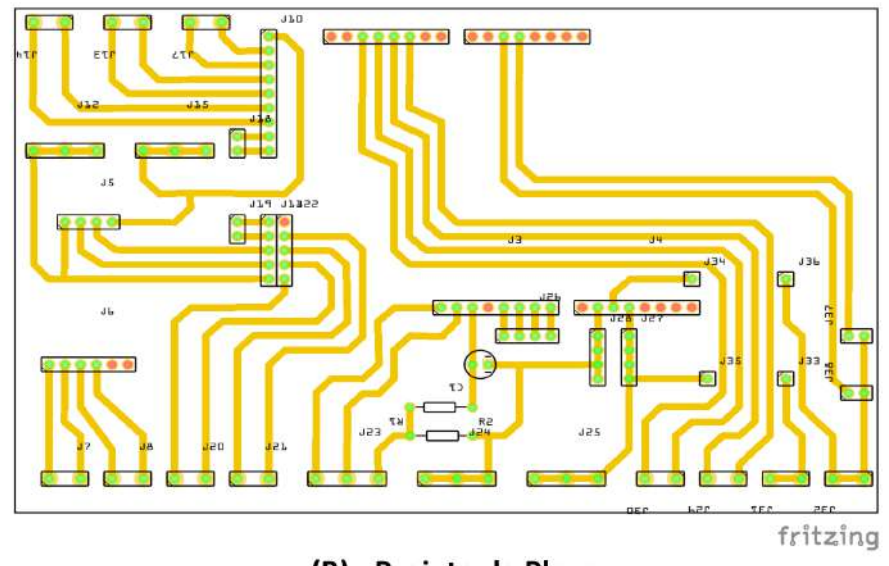

(B) - Projeto da Placa

### Fonte: Autoria própria

Além disso, foi criada uma pequena placa de circuito externa à placa de circuito principal com botões com a finalidade de oferecer uma interface para o usuário com botões de subir e descer manualmente o bloco de movimentação da máquina de tração e também um botão de desligar o equipamento. Na Figura 16 é possível visualizar essa placa.

Figura 16: Placa de Circuito Impresso Secundária com as Funções de Subir, Descer e Desligar na Etapa 6 do Projeto

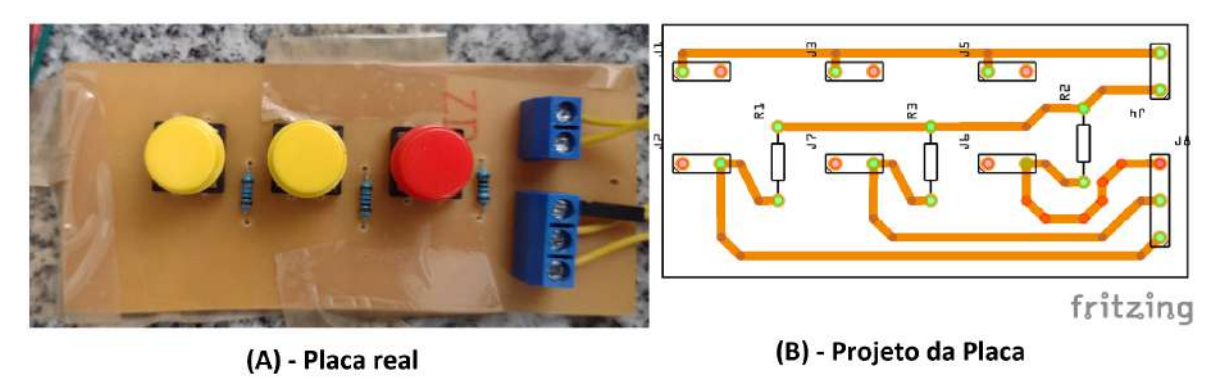

Fonte: Autoria própria

Na Figura 17 é possível visualizar uma foto de todo o sistema montado.

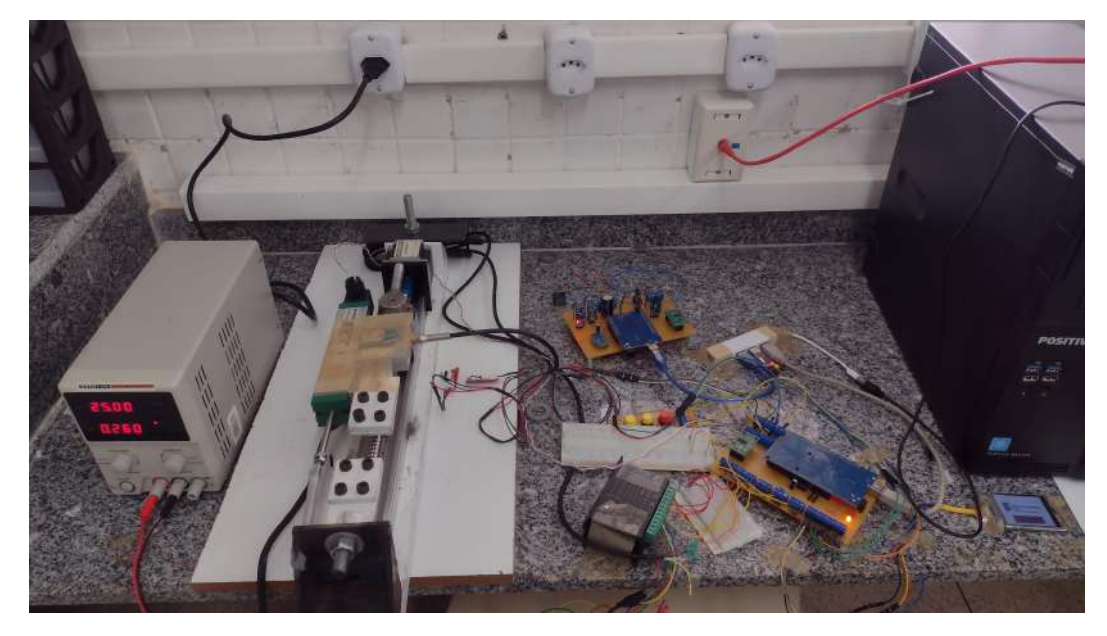

Figura 17: Foto Real de Todo o Equipamento na Etapa 6 do Projeto

Fonte: Autoria própria

No Diagrama 1 é possível visualizar um diagrama de bloco contendo as informações de como o sistema está internamente interligado e suas relações entre os seus diversos módulos. Observando o Diagrama 1 o leitor deverá ser capaz de chegar à conclusão de que o sistema de controle, localizado no computador desktop funciona como um centro de controle para toda a aplicação, recebendo e enviando dados para todos o hardware.

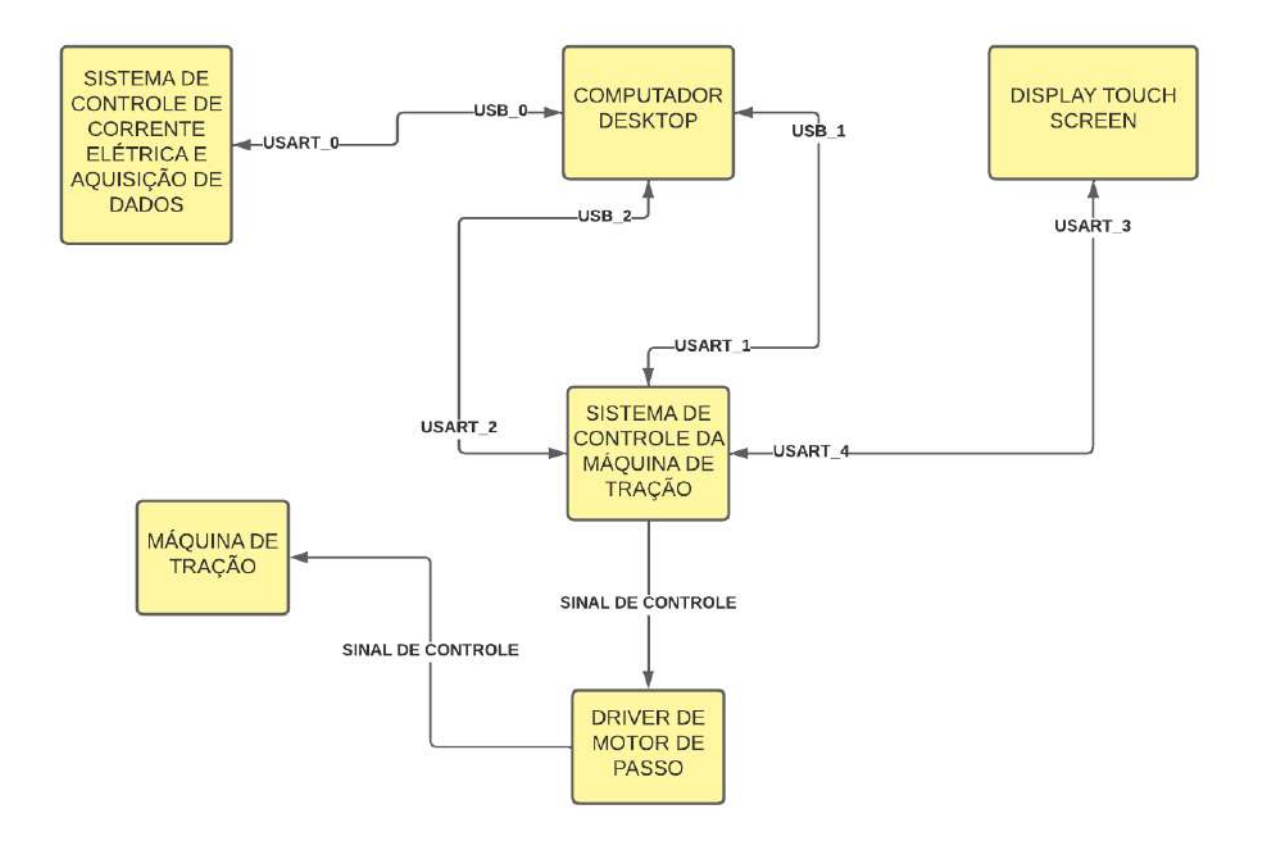

Diagrama 1: Diagrama de Blocos do Funcionamento do Sistema

Fonte: Autoria própria

Como pode ser observado no Diagrama 1, o computador desktop é o centro de controle do equipamento. Nele está localizado o software de controle da máquina de tração. Ele possui dois equipamentos conectados a ele, um sistema de controle de corrente elétrica e aquisição de dados e a máquina de tração. A máquina de tração, por sua vez, é controlada por um driver de motor de passo. Esse driver de motor de passo é controlado por um hardware de controle que está diretamente ligado ao computador desktop. Além disso, o hardware de controle possui comunicação via USART com um display touchscreen como segunda forma de comunicação com o meio externo além do computador desktop.

#### <span id="page-28-0"></span>**3.7 Etapa 7 do Desenvolvimento da Máquina de Tração**

Na etapa 7 do desenvolvimento da máquina de tração mecânica com um sistema de controle embarcado, houve duas mudanças em relação ao progresso anterior do desenvolvimento do equipamento: A placa de circuito responsável por interconectar os componentes do projeto foi refeita. Essa mudança foi necessária porque, na sua versão anterior, os conectores da placa foram distribuídos de forma inadequada sobre a superfície da placa, ligado a isso, o software utilizado para confecção da placa de circuito impresso foi o fritzing. Na Figura 18 é possível visualizar a nova placa de circuito e layout da etapa 7 do projeto.

Figura 18: Placa de Circuito Impresso e Diagrama Esquemático na Etapa 7 do Projeto

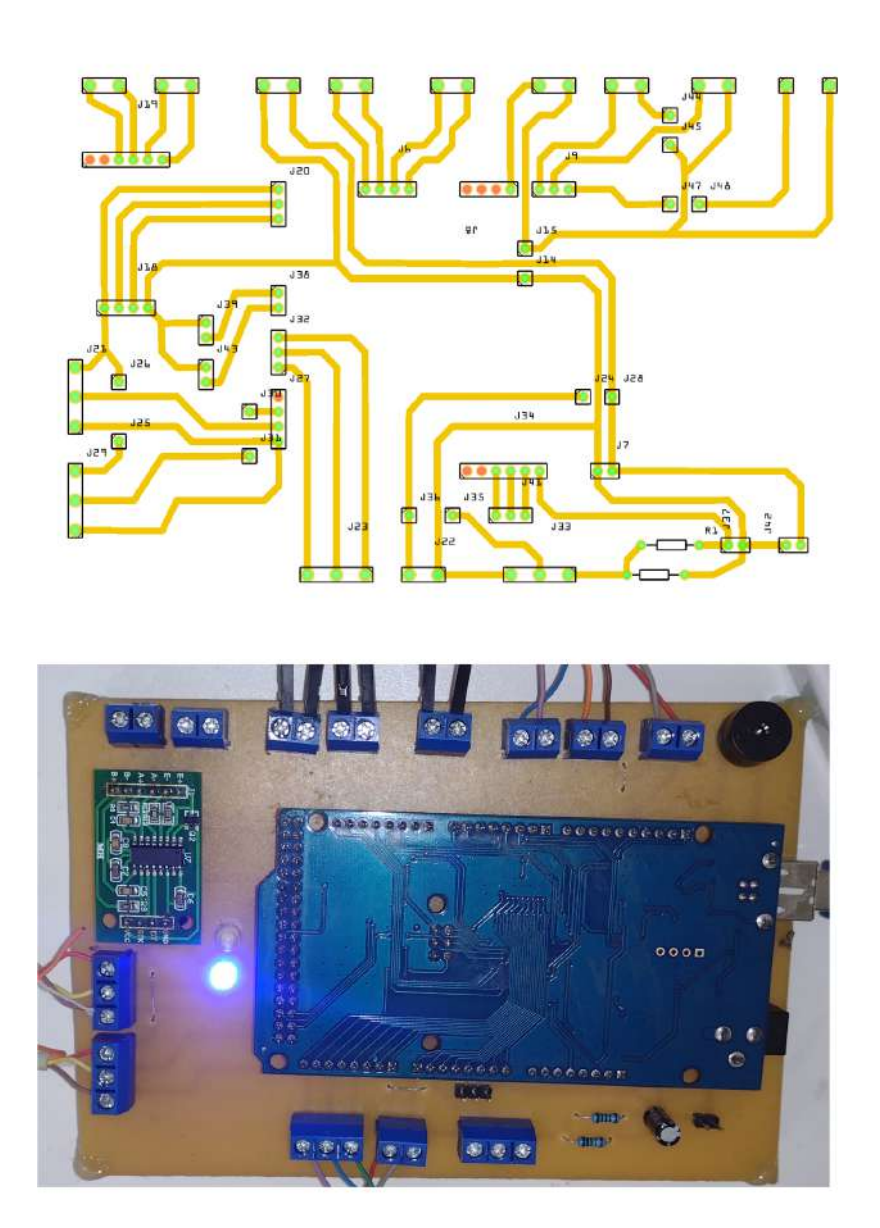

### Fonte: Autoria própria

A segunda mudança foi a adição de cabos conhecidos como multivia para conectar a placa de controle com os sensores e atuadores do projeto, devido à necessidade de maior organização dos cabos conectados à placa de controle, uma vez que na versão anterior havia uma grande quantidade de cabos espalhados pelo ambiente. Na Figura 19 é possível visualizar um pedaço de cabo multivia.

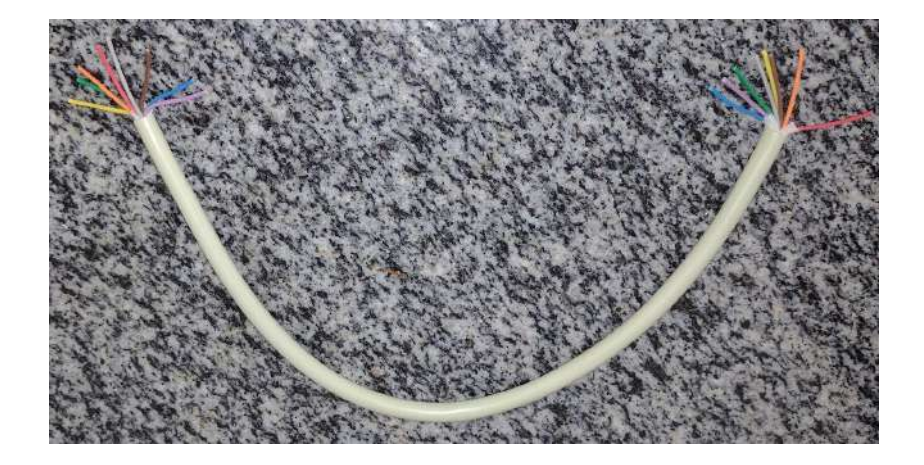

Figura 19: Cabo Multivia Adotado na Etapa 7 do Projeto

Fonte: Autoria própria

### <span id="page-30-0"></span>**3.8 Etapa 8 do desenvolvimento da Máquina de Tração**

No progresso 8, foi realizada a validação dos sensores de célula de carga e deslocamento da máquina de tração. Além disso, foi realizada a checagem dos valores deslocados pelo bloco de movimentação da máquina de tração e o comando solicitado na interface gráfica do sistema de gerenciamento do equipamento (sistema mestre).

<span id="page-30-1"></span>3.8.1 Validação dos Valores Medidos pela Célula de Carga.

O sensor de célula de carga pode ser utilizado em dois tipos de ensaios, o ensaio de compressão e o ensaio de tração. Para todos os ensaios realizados no presente trabalho, será realizado o ensaio de tracionamento do sensor de célula de carga. Para isso, será necessário realizar a calibração do sensor de célula de carga para a grandeza de quilogramas (kg).

Para realização dessa calibração, o sensor de célula de carga ficará ajustado na posição horizontal e na sua ponta será preso um cabo com um peso padrão conhecido. Esse peso será adicionado na fórmula matemática r = x\*a+b, em que a variável **x** corresponde aos valores brutos do sensor, a variável **a** corresponde a um coeficiente gerado a partir de 2 pontos da curva de sensor e variável **b** um offset que

serve para ajustar os valores calibrados ao eixo do gráfico. Sendo assim, essa fórmula matemática irá ajustar os valores fornecidos pelo sensor de célula de carga aos valores da grandeza desejada. Na Figura 20 é possível visualizar a estrutura de calibração do sensor de célula de carga, bem como o próprio sensor.

Figura 20: Sensor de Deslocamento e Estrutura de Calibração na Etapa 8 do Projeto

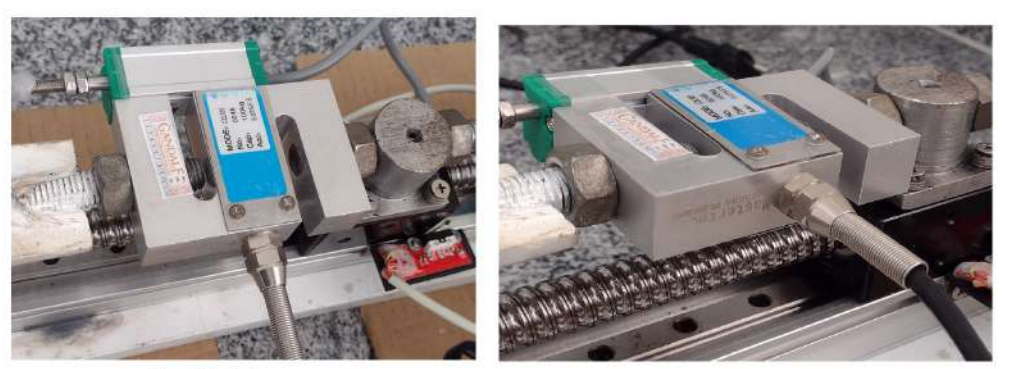

(1) - Célula de carga

(2) - Célula de carga

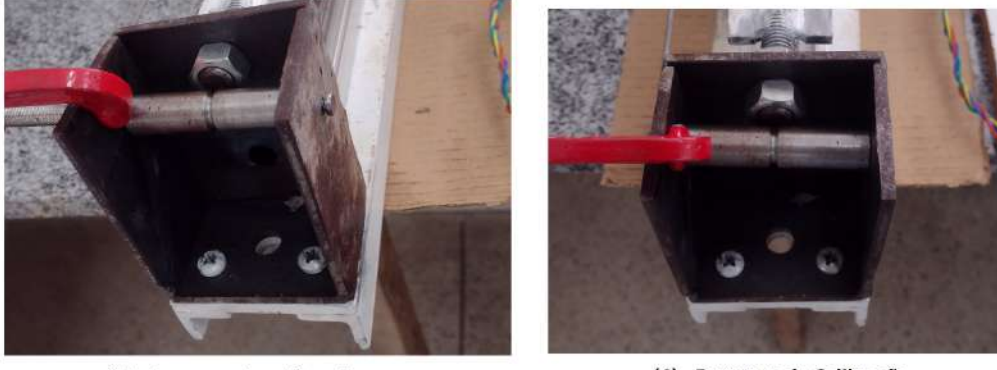

(3) - Estrutura de calibração

(4) - Estrutura de Calibração

### Fonte: Autoria própria

Na Figura 21 é possível visualizar os pesos conhecidos que foram utilizados para calibração da célula de carga. O princípio de funcionamento dessa calibração irá simular um experimento real, estando a célula de carga fixada em uma ponta e o peso conhecido na outra ponta.

## Figura 21: Pesos Utilizados para Calibração da Célula de Carga na Etapa 8 do Projeto

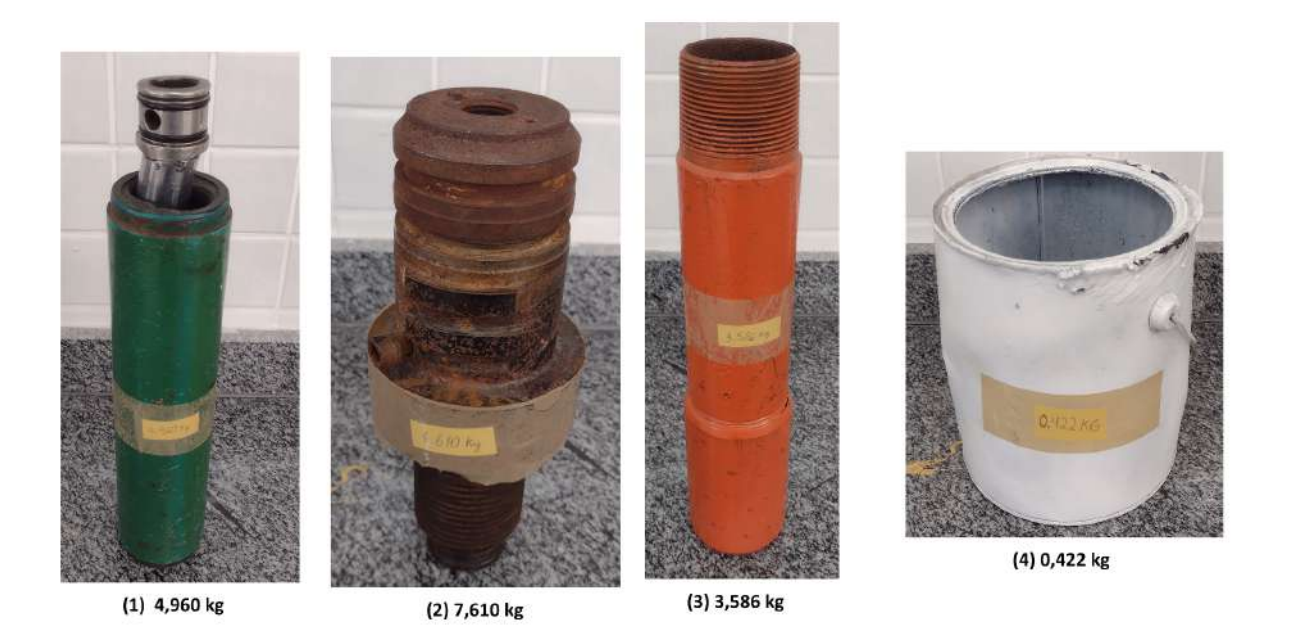

### Fonte: Autoria própria

Já na Figura 22 é possível visualizar uma foto exemplificando como funciona a dinâmica de calibração do equipamento em que é colocado um peso conhecido tracionando a célula de carga.

Figura 22: Dinâmica de Calibração da Célula de Carga na Etapa 8 do Projeto

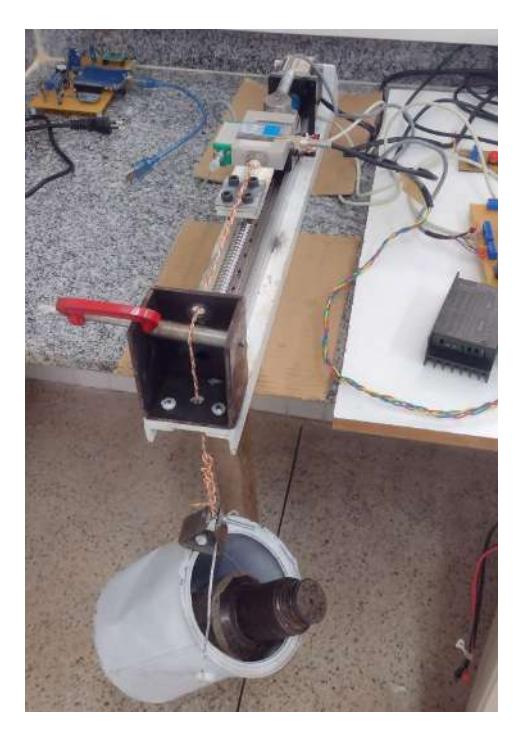

Fonte: Autoria própria

Na Tabela 1 é possível visualizar os dados coletados para calibração da célula de carga. Esses dados serão inseridos em uma interface gráfica dedicada a calibração dos sensores da máquina de tração localizada no sistema desktop de gerenciamento da máquina de tração. A lógica de calibração dos sensores do sistema de gerenciamento é baseada em uma equação chamada de equação geral da reta, de fórmula **r = x \* a + b**. A variável **x** trata-se dos dados advindos da célula de carga, a variável **a** trata-se de uma coeficiente calculado a partir dos dados de calibração e a variável **b** trata-se de uma valor chamado offset que é utilizado para ajustar os dados ao eixo do gráfico.

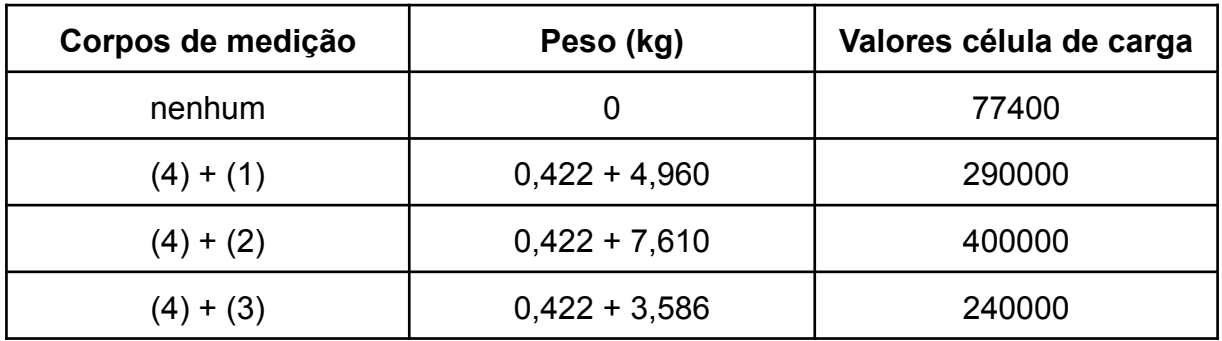

#### Tabela 1: Dados de calibração da célula de carga

#### Fonte: Autoria própria

Após inserir os dados de calibração no sistema de gerenciamento, foram verificados todos os pesos novamente, a fim de checar a proximidade do peso conhecido e a célula de carga calibrada. Ligado a isso, como foi citado anteriormente existe um valor **b** da equação geral da reta que serve para fazer um ajuste dos valores medidos aos eixos do gráfico. No caso da célula de carga, esse valor **b**, serve para zerar a célula de carga e no caso do equipamento em uso esse valor foi de -1,934 kg, para chegar a esses valores foi realizada uma média com 5 valores de leitura. Na Tabela 2 é possível verificar os valores da célula de carga calibrada e o valor real.

#### Tabela 2: Valores reais e célula de carga calibrada

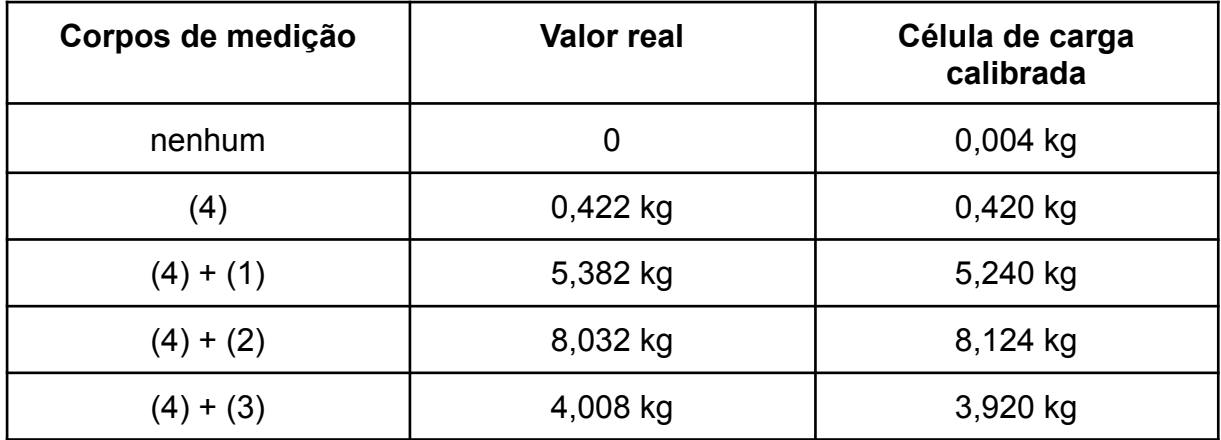

Fonte: Autoria própria

Como é possível observar na Tabela 2, existe uma diferença significativa de mais de 100 gramas em algumas medições. Isso provavelmente deve-se ao processo de calibração adotado, uma vez, o sistema de polia utilizado para transmitir a energia mecânica do peso conhecido para a célula de carga deve consumir uma parte da energia devido a força de atrito.

<span id="page-35-0"></span>3.8.2 Validação do Sinal de Controle Enviado Para a Máquina de Tração

O controle da máquina de tração é realizado por meio de um motor de passo do tipo bipolar. Esse motor de passo é controlado por meio de um driver TB6600. Para utilizar esse driver é necessário apenas conectar os 4 fios das bobinas do motor de passo em suas respectivas saídas do driver, que são A+ ligado ao fio vermelho, A- ligado ao fio verde, B+ ligado ao fio amarelo e B- ligado ao fio azul. Na Figura 23 é possível visualizar o motor de passo e o driver TB6600.

Figura 23: Motor de Passo NEMA 23 e o Driver TB6600 na Etapa 8 do Projeto

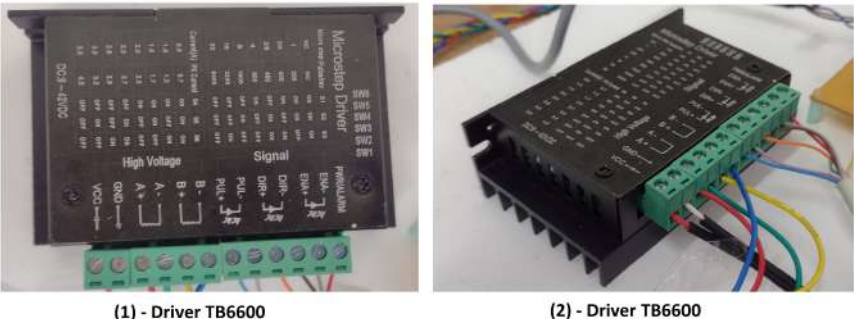

(2) - Driver TB6600

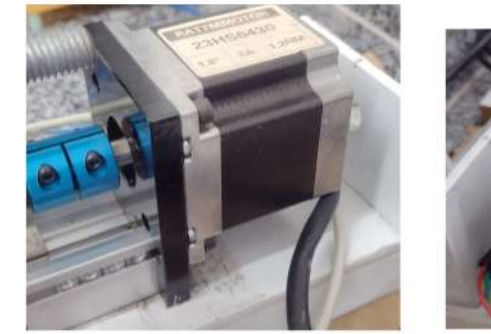

(3) - NEMA 23

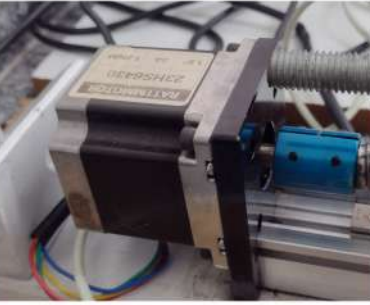

(4) - NEMA 23

#### Fonte: Autoria própria

Para controlar o motor de passo é necessário apenas aplicar os sinais de controle em 3 pinos do driver, os pinos PULL, ENABLE e DIR. O pino ENABLE é responsável por liberar eletricidade para o motor de passo, o pino DIR é responsável por definir a direção do movimento do motor de passo e o pino PULL é responsável por controlar o movimento do motor de passo.

A precisão do deslocamento do eixo do motor de passo está associada à quantidade de pulsos que são aplicados no pino PULL do driver TB6600. Isso ocorre porque uma volta de 360 graus do eixo do motor de passo equivale a 6400 pulsos aplicados no pino PULL do driver.

Já o controle de velocidade do motor de passo está associado à frequência dos pulsos aplicados no pino PULL do driver, essa frequência é configurada pelo programador do microcontrolador que irá controlar o driver TB6600. Os parâmetros utilizados para definição da velocidade do motor de passo são a quantidade de passos para uma volta de 360 graus e frequência dos pulsos aplicados sobre o pino PULL.

De posse de todas essas informações, para validação do deslocamento do motor de passo, apenas foram setadas as distâncias de 1, 2, 3, 4, 5, 6, 7 e 8 mm na interface gráfica do sistema e com um paquímetro foi medido quais foram os valores deslocados, observando-se uma precisão de milímetros. Ou seja, foi enviado o comando de deslocamento para o motor de passo e depois verificado por meio de um paquímetro se a distância percorrida corresponde ao comando enviado para a placa controladora. Foi utilizada a precisão na casa de milímetros, ao invés de décimos de milímetros porque o sensor em uso apresenta muita variação em uma precisão menor. Na Tabela 3 é possível observar os testes de validação do controle do motor de passo.

| Sinal de controle (mm) | Valor medido com o paquímetro (mm) |
|------------------------|------------------------------------|
| 1mm                    | 1mm                                |
| $2 \, \text{mm}$       | $2 \, \text{mm}$                   |
| $3 \, \text{mm}$       | 3 mm                               |
| 4 mm                   | 4 mm                               |
| 5 <sub>mm</sub>        | 5 <sub>mm</sub>                    |
| 6 mm                   | 6 mm                               |
| $7 \, \text{mm}$       | 7 mm                               |
| 8 mm                   | 8 mm                               |

Tabela 3: Teste de controle do motor de passo NEMA 23

### Fonte: Autoria própria

<span id="page-37-0"></span>3.8.3 Validação dos Dados Captados pelo Sensor de Deslocamento

Para calibração do sensor de deslocamento, foram utilizados os dados do sinal de controle do motor de passo, tendo em vista que o motor de passo apresenta um controle preciso de deslocamento e possui confiabilidade para calibração do sensor de deslocamento. Na Figura 24 é possível visualizar o sensor de deslocamento utilizado nessa fase do projeto, o sensor KTM-010mm.

Figura 24: Sensor de Deslocamento KTM-010mm na Etapa 8 do Projeto

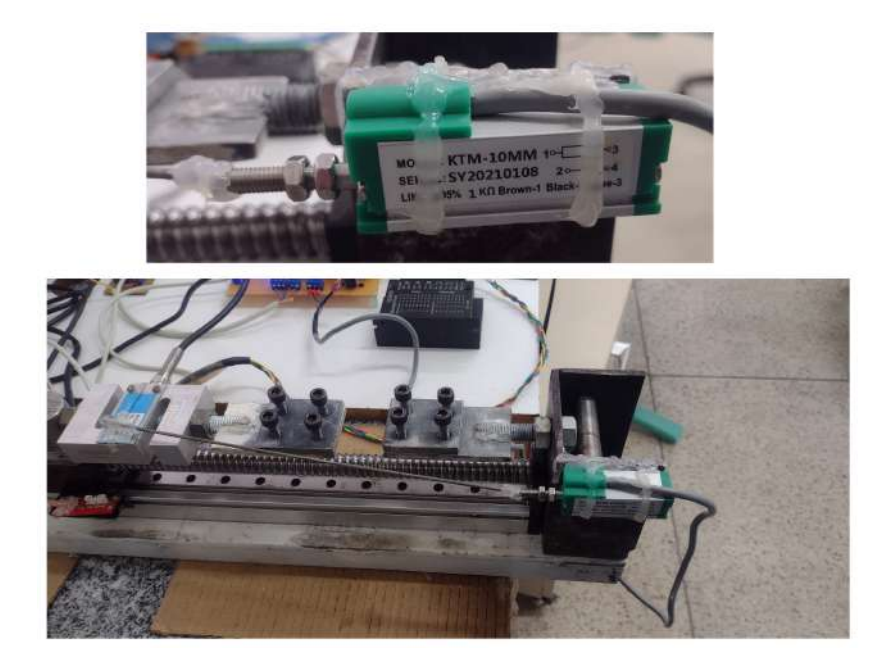

### Fonte: Autoria própria

Na Tabela 4 é possível visualizar os dados utilizados para calibrar o sensor de deslocamento, sendo respectivamente os valores conhecidos e os valores fornecidos pelo sensor. Esses dados serão inseridos na fórmula r = x\*a + b que será responsável por converter os dados brutos advindos do sensor de deslocamento na grandeza de distância na unidade de milímetros. Os dados brutos captados foram coletados com um conversor analógico digital de 10 bits. Já o valor b obtido foi de -5,583 mm.

Tabela 4: Dados de calibração do sensor de deslocamento

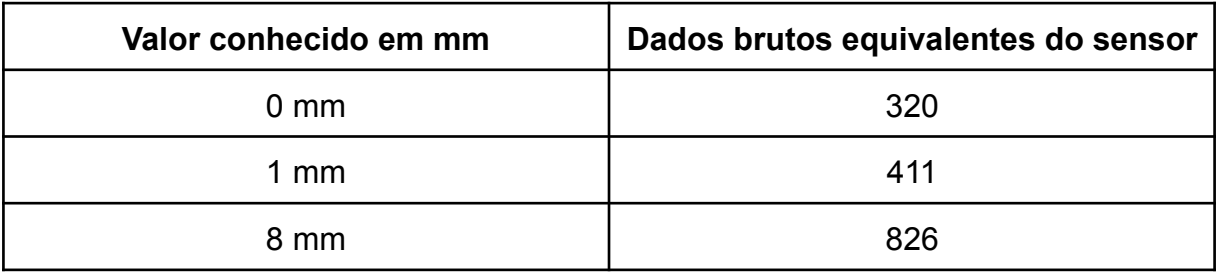

Fonte: Autoria própria

Na Tabela 5, é possível visualizar a comparação entre o valor conhecido de distância e o valor coletado do sensor após a calibração do mesmo. Além disso, na Figura 25 é possível visualizar o gráfico obtido no momento em que a checagem dos valores do sensor estavam sendo obtidos, no eixo x o tempo está em segundos e no eixo y o deslocamento está em milímetros.

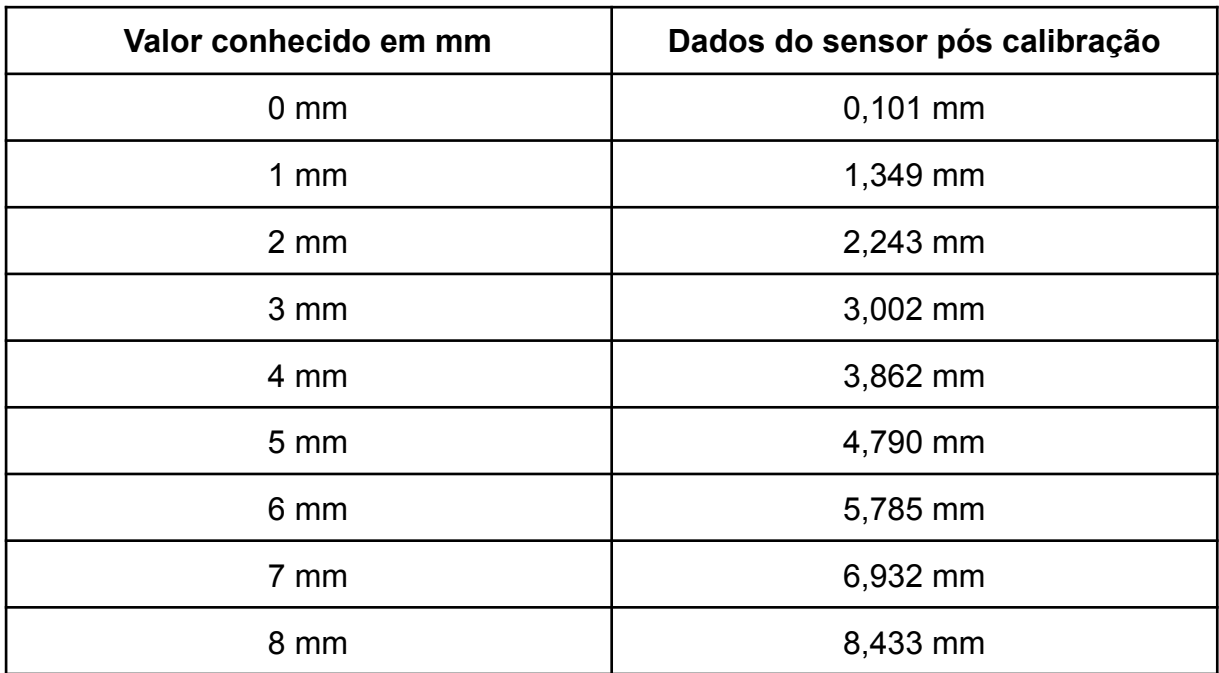

Tabela 5: Dados obtidos após a calibração do sensor de deslocamento

Fonte: Autoria própria

Figura 25: Gráfico Obtido a Partir da Calibração do Sensor de Deslocamento na Etapa 8 do Projeto

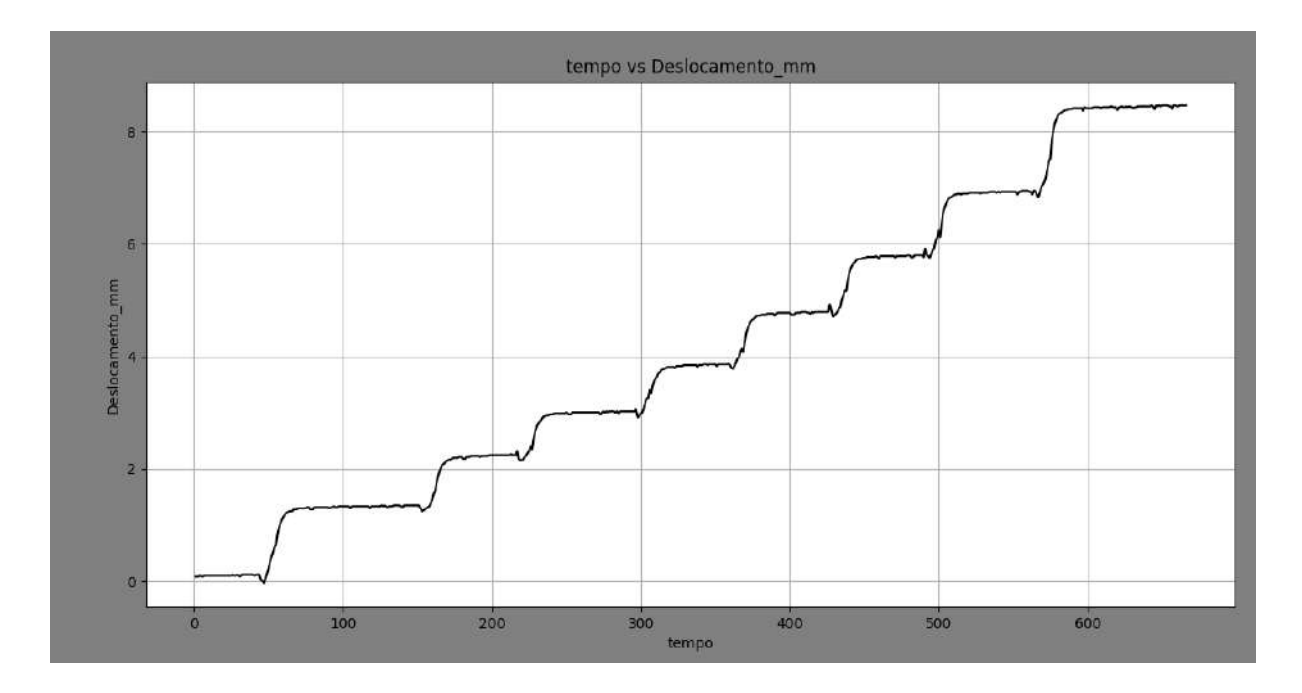

Fonte: Autoria própria

Com base nos dados da Tabela 5 é possível chegar a conclusão de que o sensor de deslocamento KTM-010 é adequado para a precisão de mm. Mas, caso o mesmo seja utilizado com a precisão de centésimos de mm,os valores possuem uma variação significativa no protótipo atual do desenvolvimento da máquina de tração mecânica.

É importante ressaltar que o motivo dessa variação do sensor pode ser devido à montagem do sensor no protótipo, à qualidade do sensor ou mesmo às vibrações emitidas pelo motor de passo. O sensor possui variação de até 10 milímetros e uma precisão de 0.05%, no entanto, provavelmente devido a vibração do equipamento essa precisão será reduzida.

#### <span id="page-41-0"></span>**4 RESULTADOS**

Para a etapa de resultados, foram realizados ensaios de tracionamento com diferentes materiais, a fim de obter suas características, tendo em vista que cada material responde de uma forma diferente ao ser submetido ao esforço de tracionamento.

#### <span id="page-41-1"></span>**4.1 Teste 1 da Máquina de Tração: Tracionamento de um Fio de Alumínio**

Para o teste 1 da máquina de tração, foi utilizado um fio de alumínio. Esse fio foi escolhido por ser um material disponível no laboratório onde o equipamento estava sendo desenvolvido. Não se sabia com quantos quilos de carga o material iria se romper. Por isso, foi estipulado um limite máximo de carga de 30 kg, uma vez que a estrutura mecânica do equipamento entra em colapso em 40 kg. Por isso, caso o limite de 40 kg seja ultrapassado, o equipamento poderia ser danificado.

Para esse teste o equipamento foi configurado para um tracionamento a uma distância máxima de 7 mm e a uma velocidade de 0,005 mm/seg. Essa distância foi escolhida porque o equipamento possui um deslocamento máximo de 8 mm na configuração atual do equipamento e essa velocidade de deslocamento foi escolhida por possibilitar um progresso lento para o tracionamento do material. Na Figura 26 é possível visualizar uma foto do fio de alumínio e uma foto do material instalado no equipamento.

Figura 26: Fio de Alumínio e Estrutura de Tracionamento no Teste 1 do Protótipo

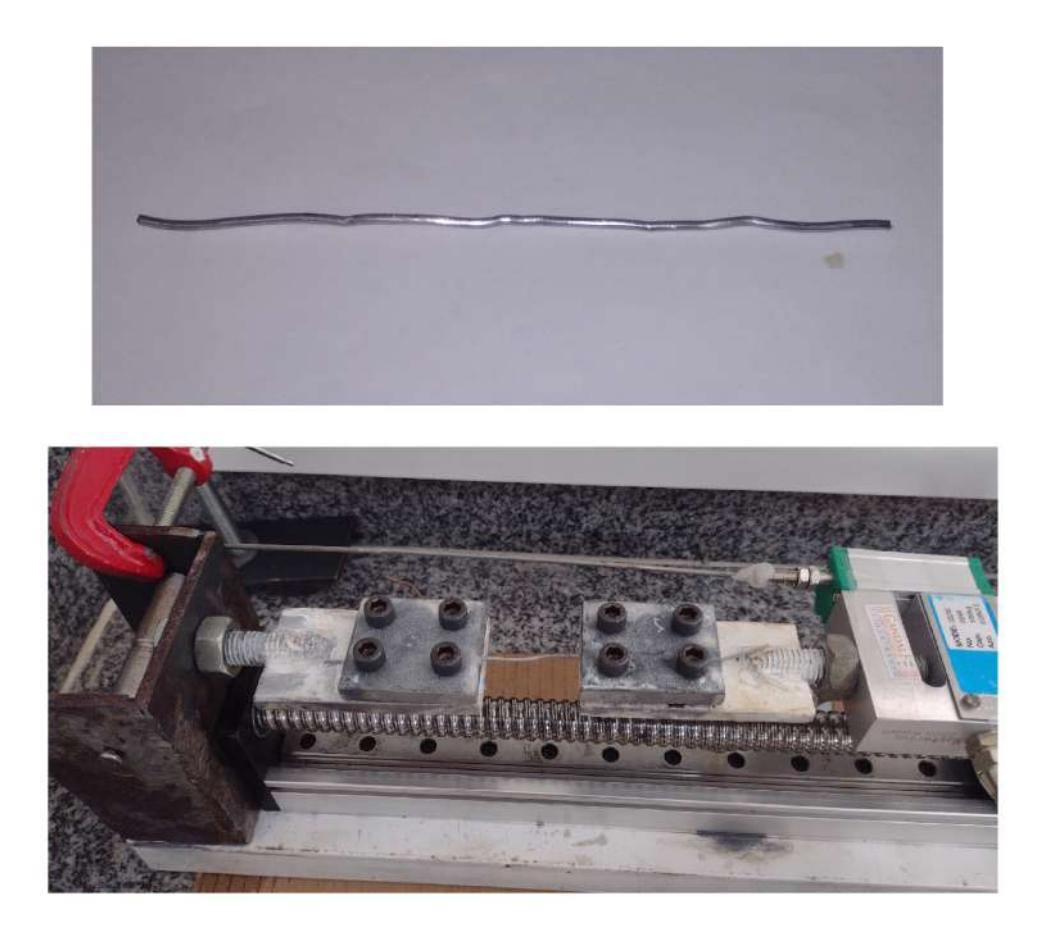

### Fonte: Autoria própria

Além disso, na Figura 27 é possível visualizar os gráficos de deslocamento e de carga aplicados sobre o material. A carga aplicada sobre o material não apresenta ruído nas leituras, uma vez que é utilizado um conversor analógico-digital de 24 bits (HX711) para fazer a leitura dos dados da célula de carga. Por isso, pequenas variações de miligramas na leitura do equipamento não causam ruídos visíveis no gráfico, uma vez que o gráfico estava na escala de quilogramas.

Já para o sensor de deslocamento, é possível visualizar uma grande presença de ruído por causa do ajuste de precisão do equipamento. Estando o sensor apropriado para uma leitura em milímetros e o gráfico exibindo dados na escala de décimos de milímetros.

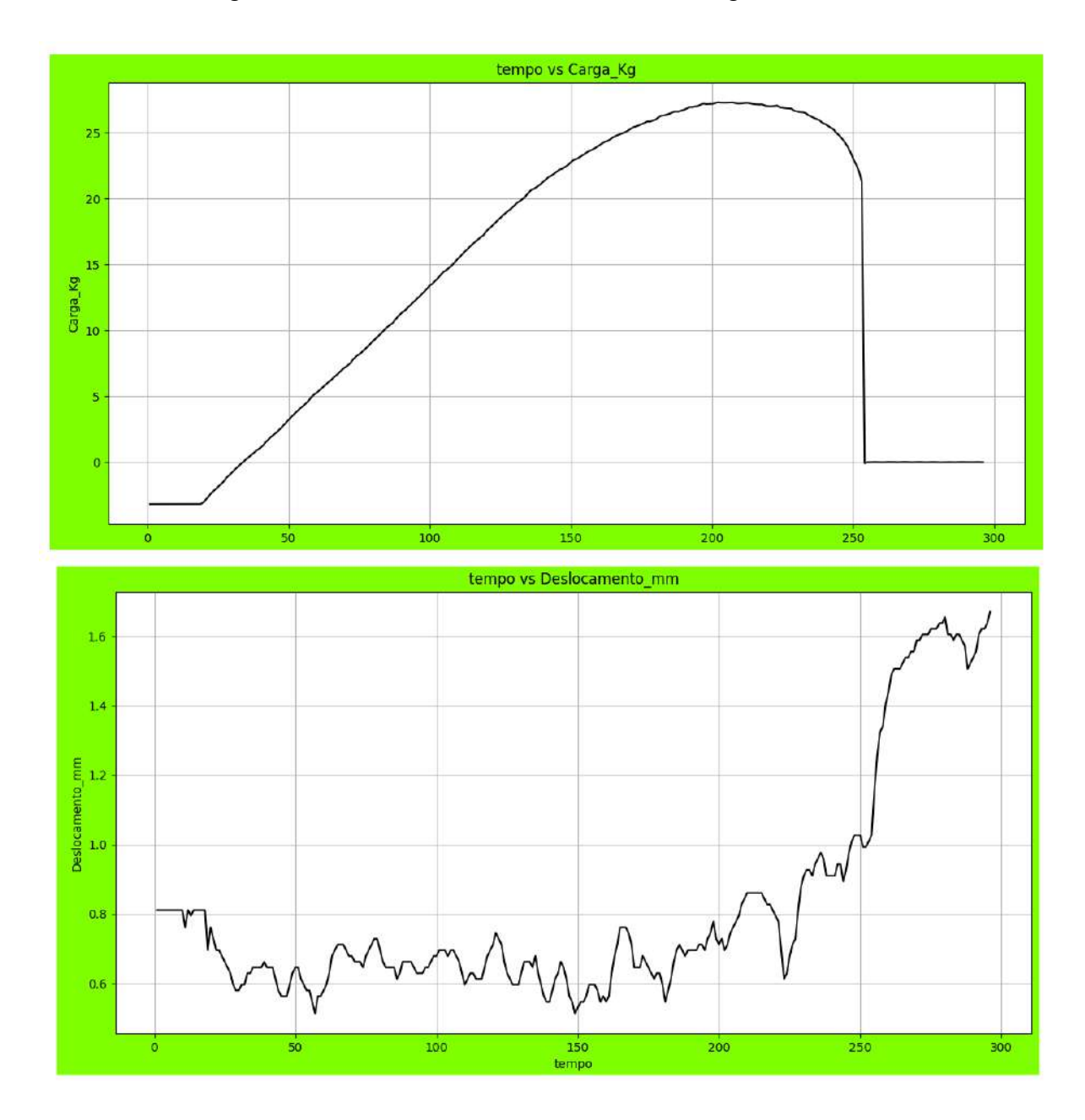

Figura 27: Gráficos de Deslocamento e Carga do Teste 1

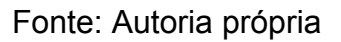

Como resultados para esse experimento é possível concluir, por meio do gráfico da carga em quilogramas aplicada sobre o material, que houve a ruptura do fio antes do limite máximo de 30 kg. Já para os dados de deslocamento, é possível concluir por meio da análise do gráfico que foi necessário um pequeno deslocamento para que houvesse o colapso do material.

Adicionalmente, para os dados de deslocamento da Figura 27, os dados apresentam grande variação por causa da escala onde os dados se encontram. O ideal para esse sensor deveria ser a escala de milímetros, no entanto, o mesmo se encontra na escala de décimos de milímetros. Isso ocorre porque o sensor apresenta grande variação na escala de décimos de milímetro, sendo necessário o aumento da escala de medição para obtenção de dados mais estáveis até que esse problema seja resolvido.

## <span id="page-44-0"></span>**4.2 Teste 2 da Máquina de Tração: Tracionamento de um Fio de Cobre com Revestimento de Plástico**

Para o teste 2 do equipamento, foi utilizado um fio de cobre com um revestimento de plástico. Foi realizada a escolha deste fio por possuir características diferentes do fio utilizado no teste 1 do equipamento. Foram utilizadas as mesmas configurações utilizadas no teste 1, isto é, uma distância máxima de 7 mm, velocidade de 0,005 mm/seg e um limite máximo de carga de 30 kg. Na Figura 28 é possível visualizar o sensor de deslocamento KTM-010 e uma visão geral do equipamento.

Figura 28: Visão Geral do Protótipo no Teste 2 do Equipamento

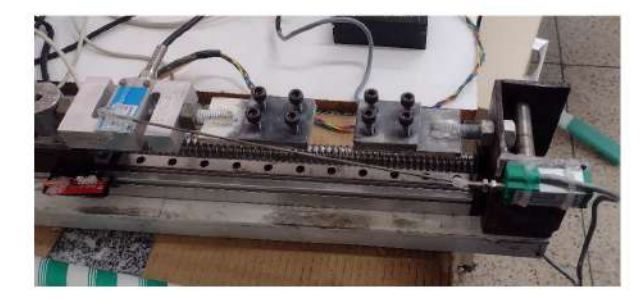

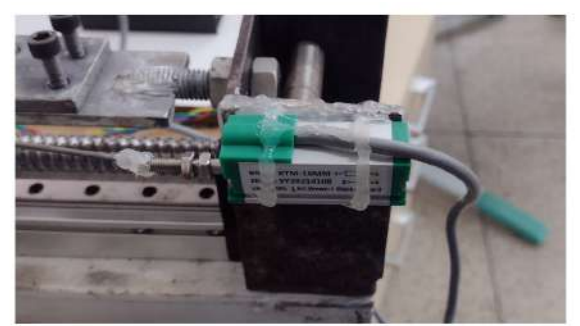

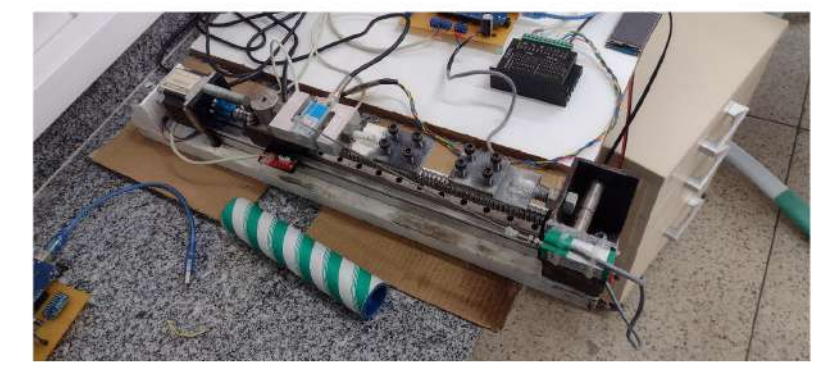

### Fonte: Autoria própria

Além disso, na Figura 29 é possível visualizar o fio de cobre com revestimento de plástico utilizado no experimento.

Figura 29: Fio de Cobre com Revestimento de Plástico Tracionado no Teste 3 do Equipamento

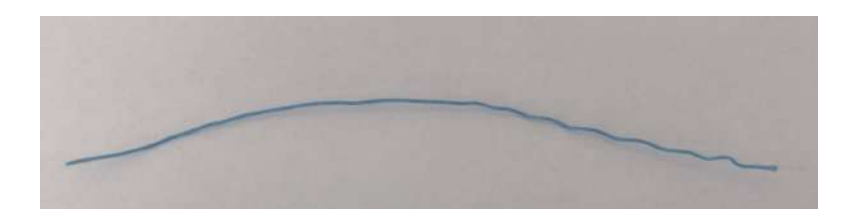

Fonte: Autoria própria

Já na Figura 30 é possível visualizar os gráficos obtidos a partir do experimento realizado.

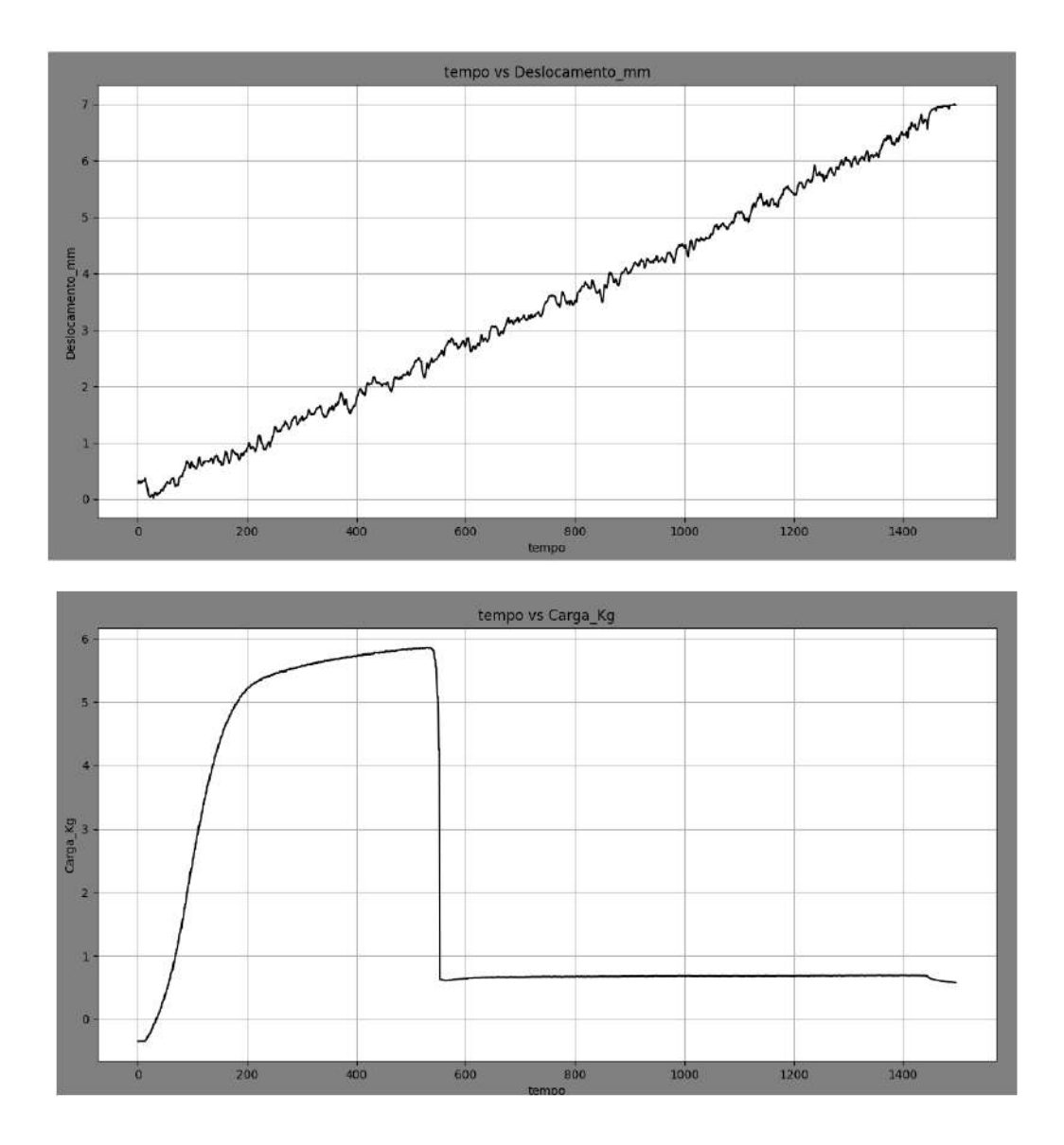

Figura 30: Gráficos do Teste 2 da Máquina de Tração Mecânica

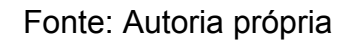

Como resultados para esse experimento é possível observar nos gráficos obtidos que houve a ruptura do fio por volta de 6 kg. Havendo uma queda abrupta da carga aplicada para um valor próximo de 0,5 kg ao invés de 0 kg. Isso provavelmente ocorreu porque houve a ruptura do fio de cobre, mas o revestimento de plástico ainda continuou sendo tracionado até o limite máximo de 7 mm de deslocamento ser atingido.

## <span id="page-47-0"></span>**4.3 Teste 3 da Máquina de Tração: Tracionamento de um Fio de Liga com Memória de Forma (Ni-Ti)**

Para o teste 3 da máquina de tração, foi realizado o tracionamento de um fio de liga com memória de forma do tipo (Ni-Ti ou Níquel-Titânio) até um limite de 30 kg. No entanto, não houve o colapso do fio, uma vez que esse fio rompe por volta de 60 kg e o limite de operação do equipamento é de 40 kg pelas especificações do fabricante do atuador linear. Na Figura 31 é possível visualizar um fio de Ni-Ti e uma foto do fio na máquina de tração.

Figura 31: Fio de Ni-Ti e Máquina de Tração Mecânica no Teste 3 do Equipamento

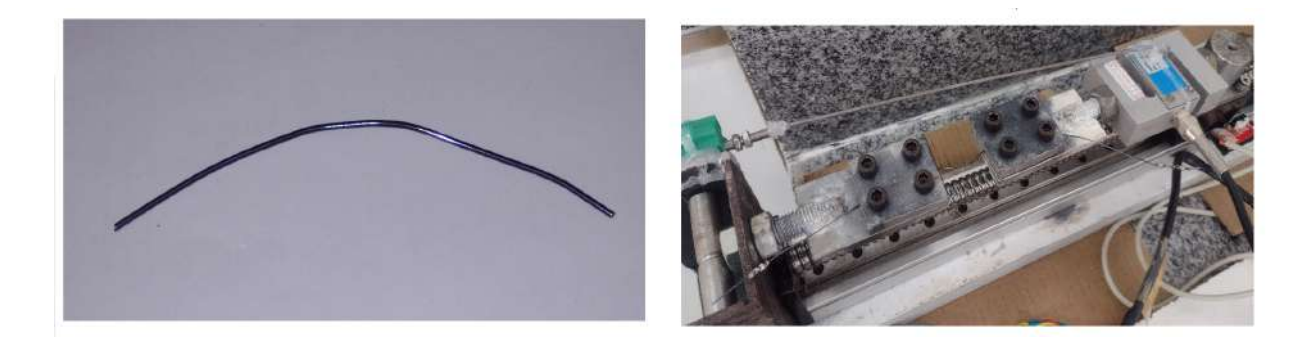

### Fonte: Autoria própria

Na Figura 32 é possível visualizar os gráficos de deslocamento de carga aplicados sobre o material de liga com memória de forma (Ni-Ti). Como é possível observar no gráfico de carga, foi aplicado um tracionamento até o valor de 30 kg e depois foi estabilizado nesse valor por alguns segundos. Logo após, foi iniciado o processo inverso até a carga sobre o material chegar próximo de 0 kg.

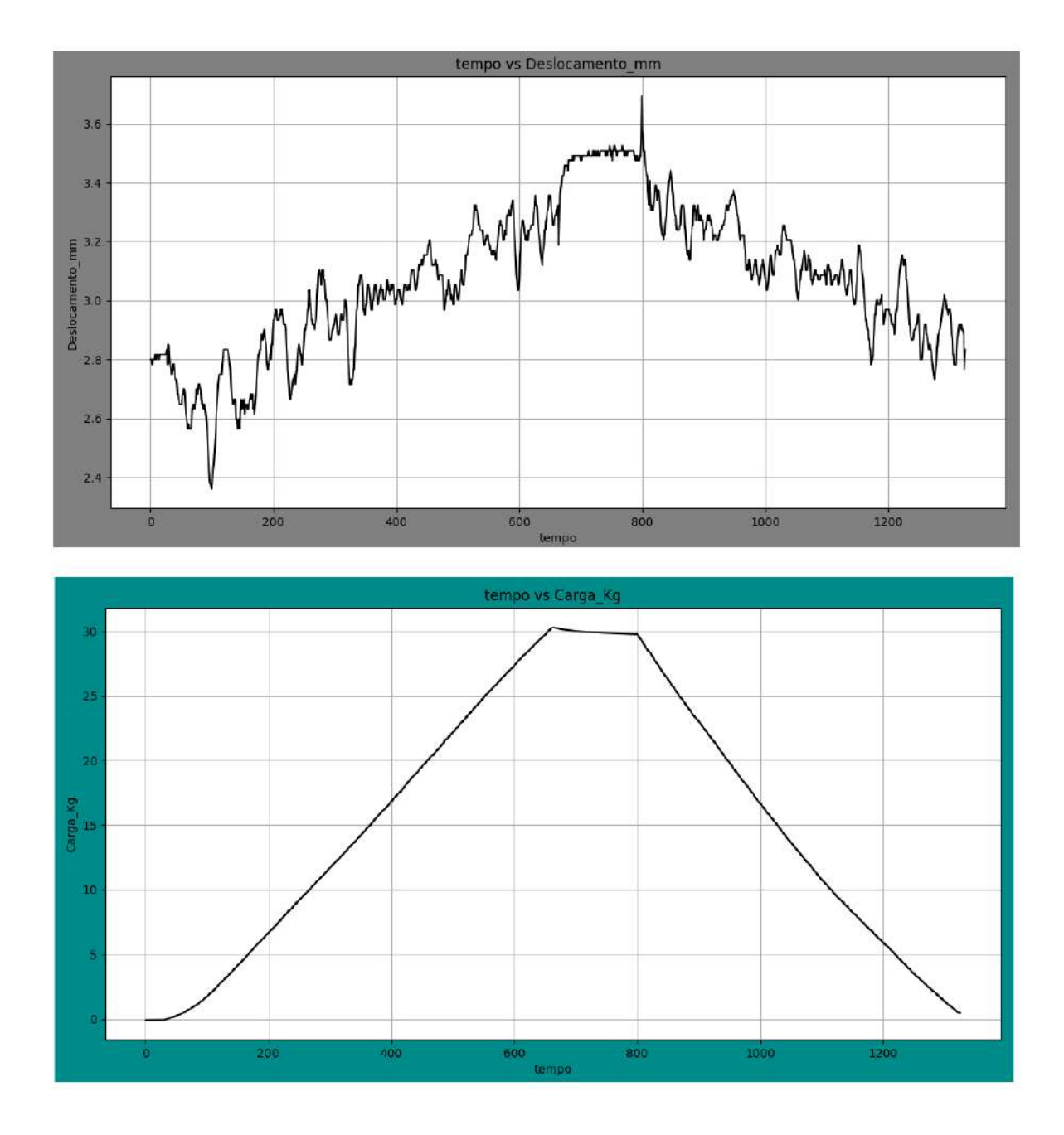

Figura 32: Gráficos de Carga e Deslocamento no Teste 3 do Equipamento

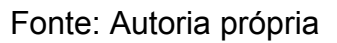

Como pode ser observado na Figura 32 não houve colapso do fio até o limite estipulado de 30 kg. Além disso, não houve grande formação do fio até o limite de 30 kg aplicados sobre a amostra.

#### **5 CONCLUSÃO**

A partir dos resultados obtidos no presente trabalho, foi possível controlar com precisão o motor de passo para o bom funcionamento da máquina de tração. Os sensores de deslocamento e carga foram calibrados e testados e foram encontradas divergências entre o valor real e o medido pelo sensor, necessitando de maiores refinamentos no futuro. Também foi desenvolvida uma placa de circuito eletrônica para o projeto, o que possibilitou a integração de todos os componentes do projeto de forma robusta e eficaz.

Além disso, foram realizadas alterações no sistema de gerenciamento da máquina de tração que possibilitaram uma experiência amigável para o usuário no controle do equipamento. Com campos de simples entendimento sobre as funcionalidades do equipamento. Esse sistema também foi adaptado à máquina de tração, de modo que foi possível captar os dados advindos dos sensores da máquina de tração, plotando e salvando esses dados.

Portanto, o equipamento encontra-se operacional para uso em experimentos com ligas com memória de forma e também em outros materiais caso seja necessário. No entanto, trata-se de um protótipo operacional e não um produto final para uso pelo mercado consumidor, necessitando passar por refinamentos futuros para obtenção de maior eficiência e eficácia em experimentos.

#### <span id="page-50-0"></span>**6 SUGESTÕES DE TRABALHOS FUTUROS**

Como trabalhos futuros para o presente projeto estão, a melhoria das funcionalidades do display nextion, melhoria da resolução do sensor de deslocamento, o desenvolvimento de uma case para a placa de circuito impresso do projeto e colocar a máquina de tração na vertical.

Seria interessante realizar melhorias nas funcionalidades do display nextion, por este display possui um microcontrolador de alto desempenho da família STM32 de arquitetura ARM. Por isso, existe a possibilidade de adicionar várias funcionalidades de controle do equipamento dentro desse display. Ele possui suporte a cartão de memória, o que provavelmente possibilitaria salvar os dados de experimentos nesse cartão de memória. Também seria possível plotar gráficos de experimentos no display nextion. Com a adição dessas funcionalidades no display nextion, seria possível criar um equipamento independente do sistema desktop que acompanha a máquina de tração.

Seguidamente, é importante melhorar a resolução do sensor de deslocamento, uma vez que alguns materiais ao serem tracionados pelo equipamento se deformam apenas alguns décimos de milímetro antes de se romperem e com a resolução atual do sensor de deslocamento não é possível captar essas pequenas variações de deslocamento.

Além disso, é importante o desenvolvimento de uma case para a placa de circuito impresso do equipamento para proteger os circuitos eletrônicos. O uso de uma case também traria ganhos estéticos para o equipamento.

Por fim, seria interessante colocar a máquina de tração na posição vertical, uma vez que não seria mais necessário o uso de um sistema de polias para calibrar a célula de carga do equipamento. Tendo em vista que, nos experimentos de calibração da célula de carga, a polia que era utilizada para transmitir o peso conhecido para a célula de carga parecia absorver uma parte do peso devido a força de atrito.

## <span id="page-51-0"></span>**REFERÊNCIAS**

ANSELMO, George Carlos dos Santos. **Processo e Caracterização de Ligas Ti-Ni-Cu com Efeito de Memória de Forma Solidificadas Rapidamente**. 2014. 163 f. Tese (Doutorado) - Curso de Programa de Pós-Graduação em Ciência e Engenharia de Materiais, Centro de Ciências e Tecnologia, Universidade Federal de Campina Grande, Campina Grande, 2014.

BIOPDI. **Máquina Universal de Ensaios**. 2023. Disponível em: [https://biopdi.com.br/ensaios-mecanicos/maquina-universal-de-ensaios/?gclid=Cj0K](https://biopdi.com.br/ensaios-mecanicos/maquina-universal-de-ensaios/?gclid=Cj0KCQjwoK2mBhDzARIsADGbjerymZNDYpYuAgJNaO_hhMC8XgjfMlPQe2xm8-XWh8VbzoCUJy48zsgaAnwMEALw_wcB) [CQjwoK2mBhDzARIsADGbjerymZNDYpYuAgJNaO\\_hhMC8XgjfMlPQe2xm8-XWh8V](https://biopdi.com.br/ensaios-mecanicos/maquina-universal-de-ensaios/?gclid=Cj0KCQjwoK2mBhDzARIsADGbjerymZNDYpYuAgJNaO_hhMC8XgjfMlPQe2xm8-XWh8VbzoCUJy48zsgaAnwMEALw_wcB) [bzoCUJy48zsgaAnwMEALw\\_wcB](https://biopdi.com.br/ensaios-mecanicos/maquina-universal-de-ensaios/?gclid=Cj0KCQjwoK2mBhDzARIsADGbjerymZNDYpYuAgJNaO_hhMC8XgjfMlPQe2xm8-XWh8VbzoCUJy48zsgaAnwMEALw_wcB). Acesso em: 03 ago. 2023.

BORTOLIERO, S. **O papel das universidades na promoção da cultura científica:** formando jornalistas científicos e divulgadores da ciência. In PORTO, CM., org. Difusão e cultura científica: alguns recortes [online]. Salvador: EDUFBA, 2009. pp. 45-73. ISBN 978-85-2320-912-4. Available from SciELO Books .

IMPAC (Brasil). **Máquina de Ensaio Motorizada**. 2023. Disponível em: [https://maquinadeensaio.com.br/produtos/maquina-universal-de-ensaio/maquina-de](https://maquinadeensaio.com.br/produtos/maquina-universal-de-ensaio/maquina-de-ensaio-motorizada/?gclid=Cj0KCQjwoK2mBhDzARIsADGbjeoEYQMB_7LwQDu1rjauf1Q6nPabQMfmk6Xdah42mh2fjMwIpkyEmewaAiNDEALw_wcB)[ensaio-motorizada/?gclid=Cj0KCQjwoK2mBhDzARIsADGbjeoEYQMB\\_7LwQDu1rja](https://maquinadeensaio.com.br/produtos/maquina-universal-de-ensaio/maquina-de-ensaio-motorizada/?gclid=Cj0KCQjwoK2mBhDzARIsADGbjeoEYQMB_7LwQDu1rjauf1Q6nPabQMfmk6Xdah42mh2fjMwIpkyEmewaAiNDEALw_wcB) [uf1Q6nPabQMfmk6Xdah42mh2fjMwIpkyEmewaAiNDEALw\\_wcB](https://maquinadeensaio.com.br/produtos/maquina-universal-de-ensaio/maquina-de-ensaio-motorizada/?gclid=Cj0KCQjwoK2mBhDzARIsADGbjeoEYQMB_7LwQDu1rjauf1Q6nPabQMfmk6Xdah42mh2fjMwIpkyEmewaAiNDEALw_wcB). Acesso em: 03 ago. 2023.

NAKAZATO, Anderson Zenken. **Desenvolvimento de máquina universal de ensaios mecânicos portátil de baixo custo para fins didáticos utilizando o conceito open-source.** 2019. 136 f. Dissertação (Mestrado) - Curso de Mestrado em Engenharia Mecânica na Área de Projetos de Materiais, Engenharia Mecânica, Universidade Estadual Paulista, Guaratinguetá - Sp, 2019.

ROCZANSKI, Carla Regina Magagnin. O PAPEL DAS UNIVERSIDADES PARA O DESENVOLVIMENTO DA INOVAÇÃO NO BRASIL. In: XVI COLOQUIO INTERNACIONAL DE GESTIÓN UNIVERSITARIA - CIGU, 1., 2016, Arequipa- Perú. **O PAPEL DAS UNIVERSIDADES PARA O DESENVOLVIMENTO DA INOVAÇÃO NO BRASIL.** Arequipa- Perú: XVI Coloquio Internacional de Gestión Universitaria - Cigu, 2016. p. 1-13.

RODRIGUES, Luiz Fernando Alves. **MICROSOLDAGEM POR PULSOS DE GTAW EM FIOS DE LIGAS COM MEMÓRIA DE FORMA Ni-Ti**. 2016. 147 f. Tese (Doutorado) - Curso de Programa de Pós-Graduação em Ciência e Engenharia de Materiais, Centro de Ciências e Tecnologia, Universidade Federal de Campina Grande, Campina Grande, 2016.

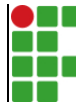

#### **INSTITUTO FEDERAL DE EDUCAÇÃO, CIÊNCIA E TECNOLOGIA DA PARAÍBA**

Campus Campina Grande R. Tranqüilino Coelho Lemos, 671, Dinamérica, CEP 58432-300, Campina Grande (PB) CNPJ: 10.783.898/0003-37 - Telefone: (83) 2102.6200

# Documento Digitalizado Restrito

### **TCC**

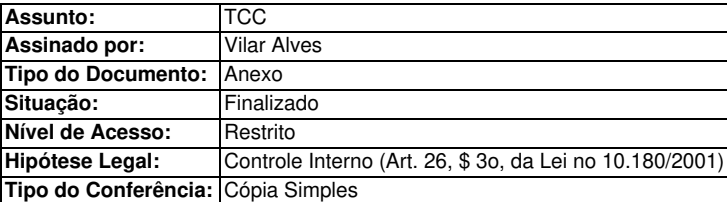

Documento assinado eletronicamente por:

- Robson Alves Vilar, ALUNO (201911250031) DE BACHARELADO EM ENGENHARIA DE COMPUTAÇÃO - CAMPINA GRANDE, em 07/02/2024 18:04:57.

Este documento foi armazenado no SUAP em 07/02/2024. Para comprovar sua integridade, faça a leitura do QRCode ao lado ou acesse https://suap.ifpb.edu.br/verificar-documento-externo/ e forneça os dados abaixo:

Código Verificador: 1076741 Código de Autenticação: bc19874ad5

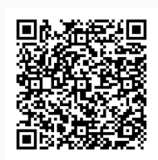